# Escola Universitària Politècnica de Mataró

Centre adscrit a:

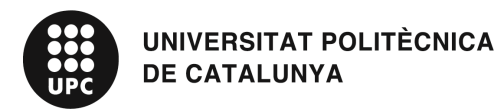

Ingeniería Técnica Industrial: Especialidad Electrónica Industrial

Transmisión de señales digitales con fibra óptica aplicada a un inversor trifásico de tres niveles.

**Memoria** 

**Carlos Muñoz Casas PONENTE: Salvador Alepuz Menéndez** 

OTOÑO 2011

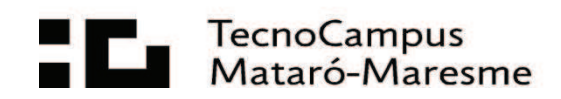

# **Agradecimientos**

Agradezco el apoyo mostrado por mi familia a lo largo de estos años, así como la dedicación de mi ponente Salvador Menéndez en este proyecto.

## **Resum**

Aquest projecte consisteix en estudiar, dissenyar i muntar un sistema de transmissió de dades amb fibra òptica, per a senyals de caràcter TTL, i serà aplicat a un inversor trifàsic de tres nivells.

## **Resumen**

Este proyecto consiste en estudiar, diseñar y montar un sistema de transmisión de datos con fibra óptica, para señales de carácter TTL, y será aplicado a un inversor trifásico de tres niveles.

## **Summary**

This work deals with the study, design and implementation of a optical fiber-based data transmission system for a digital TTL signals, and it is applied to a three-phase three-level inverter.

# Índice.

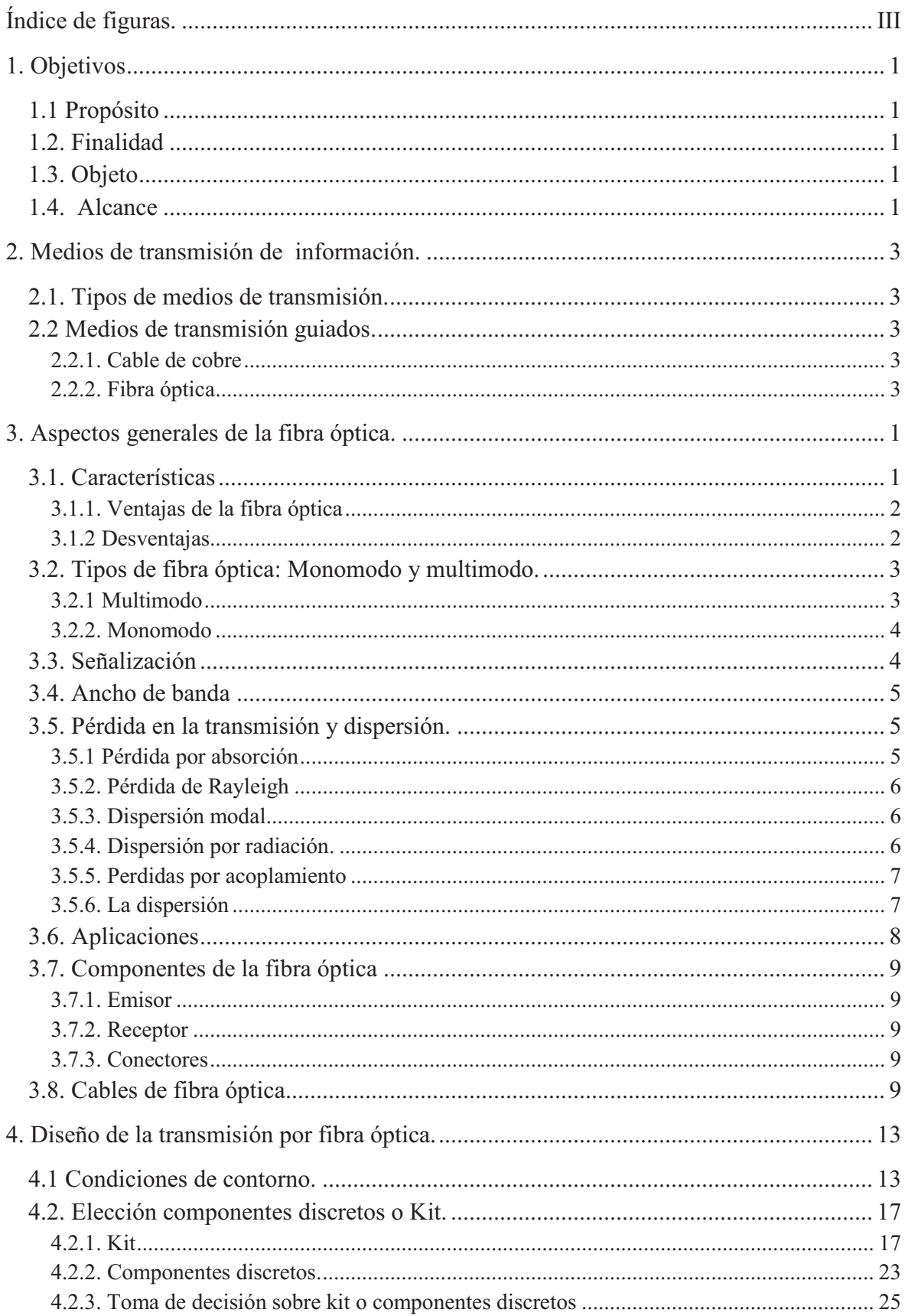

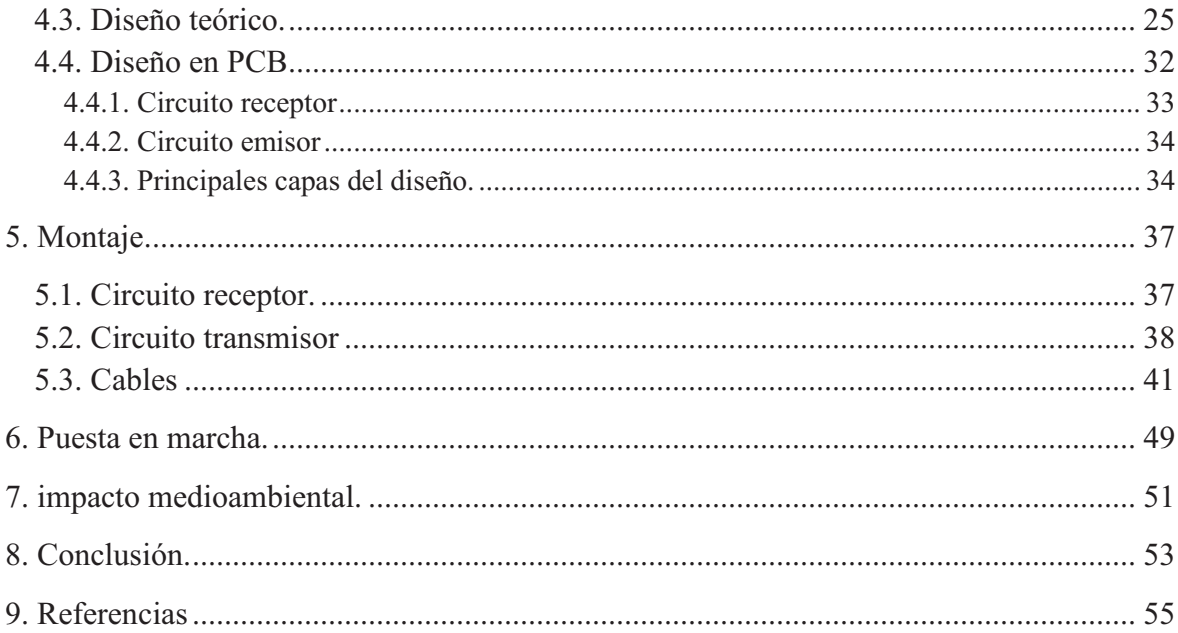

# **Índice de figuras.**

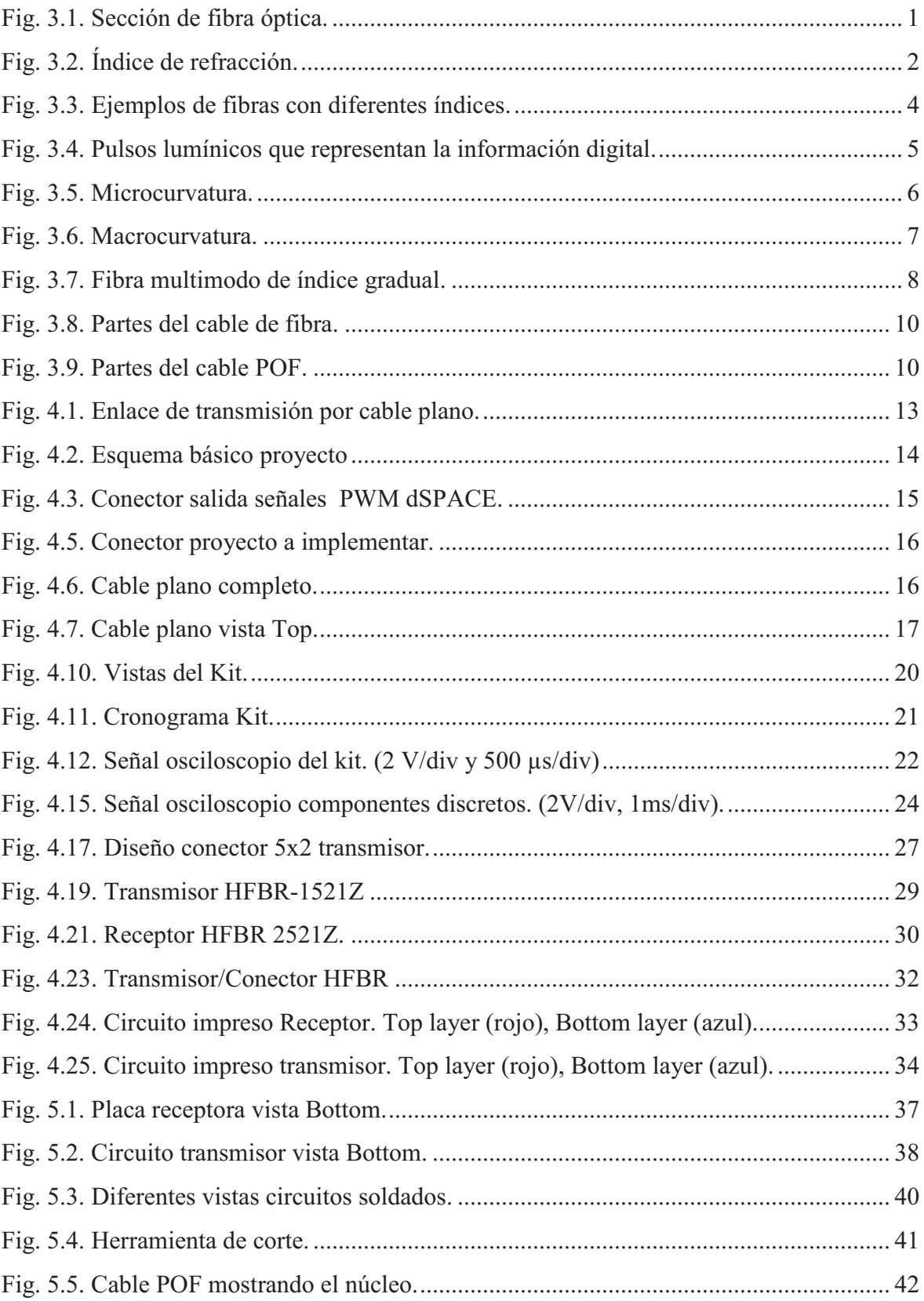

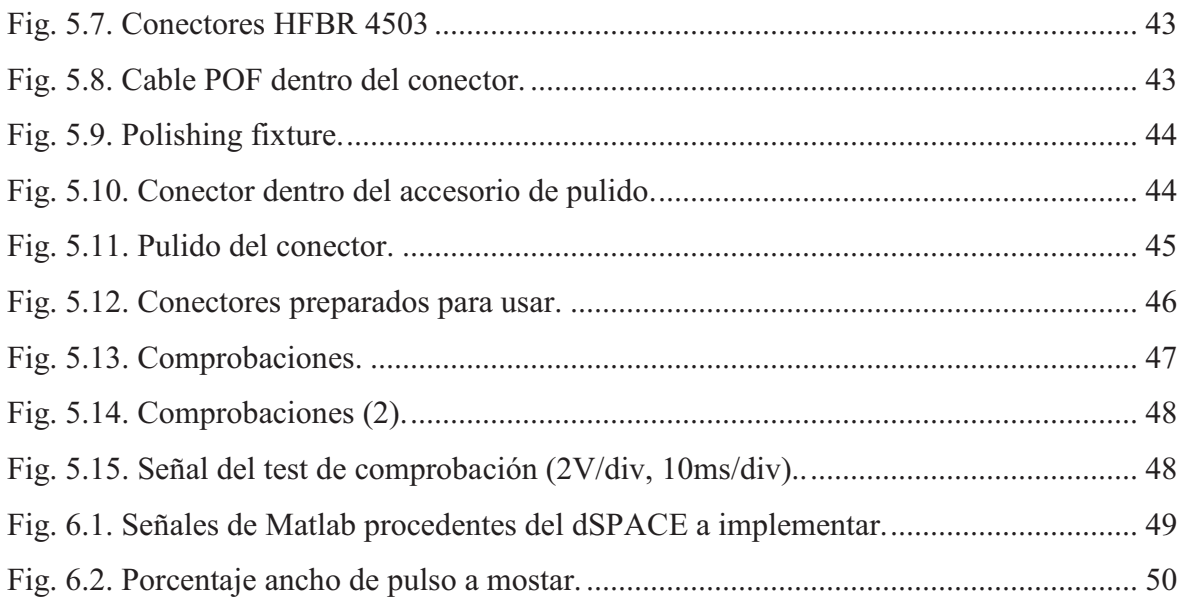

## **1. Objetivos**

## **1.1 Propósito**

Diseño y realización de un sistema de transmisión de señales digitales TTL con fibra óptica.

## **1.2. Finalidad**

Transmitir las seis señales de conmutación que controlan un inversor trifásico de tres niveles, sustituyendo la transmisión eléctrica actual.

## **1.3. Objeto**

Sistema de transmisión de datos de hasta 6 señales digitales de carácter TTL con dos circuitos impresos, uno de transmisión de señal y otro de recepción de señal.

## **1.4. Alcance**

Se limita al estudio, documentación, diseño, montaje y verificación del sistema de transmisión de hasta seis señales digitales con fibra óptica. Si bien se aplica a un inversor trifásico de tres niveles, no forma parte del alcance de este proyecto ninguno de los elementos que conforman el convertidor.

## **2. Medios de transmisión de información.**

La transmisión de información consiste en trasladar información codificada digital o analógica de un punto a otro/s a través de medios de transmisión guiados o no guiados [2].

#### **2.1. Tipos de medios de transmisión.**

Guiados: Los que se encuentran confinados como pueden ser los cables eléctricos o la fibra óptica.

No guiados: Señales que se propagan por un medio como puede ser el aire, agua, vacío, etc.

Los medios de transmisión guiados ofrecen una mayor protección frente a las interferencias al hallarse confinados.

#### **2.2 Medios de transmisión guiados.**

#### **2.2.1. Cable de cobre**

Entre sus diversos usos puede utilizarse para enviar señales de tensión que transporten datos del emisor al receptor. Existen diversos tipos de cable de cobre para este uso, hilo conductor con retorno por tierra, par trenzado, STP, UTP, FTP, siendo este último el más recomendado, aunque de difícil manejo y alto coste. El cable de cobre no es un mal medio, pero si se requiere trabajar con anchos de banda grandes, con un medio de transmisión largo, y si sobretodo se busca fiabilidad será mejor optar por otras alternativas como la fibra óptica [6].

#### **2.2.2. Fibra óptica**

Es un medio de transmisión guiado, realizado con núcleo de vidrio o materiales plásticos y por el cual puede viajar gran cantidad de datos en forma de pulsos lumínicos (Véase el capítulo 3 para más información).

## **3. Aspectos generales de la fibra óptica.**

## 3.**1. Características**

Se trata de un cable cuyo interior es conocido como núcleo y que está construido de silicio ultra-puro o como en este proyecto, con material de polímero también conocido como POF (Plastic Optical Fiber).

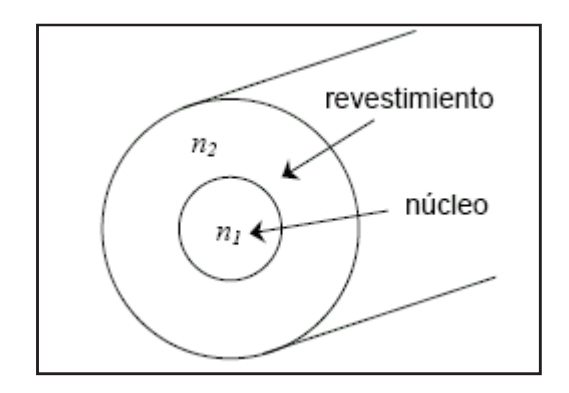

Fig. 3.1. Sección de fibra óptica.

El uso de la fibra óptica como medio de transmisión se basa en el confinamiento de la señal de luz en un medio guiado debido a la diferencia entre el índice de refracción del núcleo y el de la corteza o revestimiento. Cuando los modos llegan a una superficie (cobertura) con un índice de refracción menor es entonces cuando son reflejados. Estos modos son los diferentes recorridos que puede realizar un haz de luz dentro del núcleo.

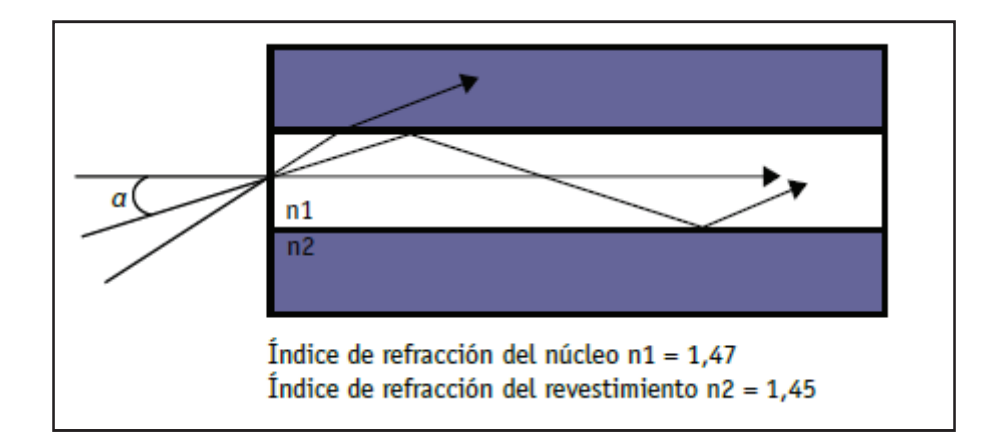

Fig. 3.2. Índice de refracción.

## **3.1.1. Ventajas de la fibra óptica**

- Ancho de banda muy alto.
- Flexibilidad y ligero, permitiendo radios de curva del orden de 1 cm.
- Inmune a las emisiones electromagnéticas, por lo tanto no existen las perturbaciones tipo EM.
- Gran seguridad, si hubiera intrusión es fácilmente detectable.
- No genera interferencias.
- Insensibilidad a parásitos.
- Atenuación baja o nula.
- Resistencia al calor y al frío.
- Fácil localización de averías gracias a la técnica de la telemetría.
- Resistencia a la torsión y presión.
- Al no contener corriente puede utilizarse en entornos altamente inflamables.

#### **3.1.2 Desventajas**

- Los empalmes son difíciles de realizar.
- No transmite electricidad.

• No se puede transmitir electricidad para alimentar repetidores si se requiere, aunque aguanta más de 100 km sin repetidor.

## **3.2. Tipos de fibra óptica: Monomodo y multimodo.**

#### **3.2.1 Multimodo**

Existen multitud de caminos posibles dentro del núcleo. Estas fibras son fáciles de diseñar, son relativamente económicas y permiten transmisiones de hasta 1 km de longitud, más que suficiente si se trata de una industria.

En este tipo se pueden desglosar dos categorías:

Índice escalonado: Este tipo de fibra multimodo tiene un índice de refracción constante en toda la línea del núcleo, produce alta dispersión modal, esto significa que puede causar que un pulso de luz se disperse a lo largo de su recorrido.

Índice gradual: En este tipo de fibra multimodo su índice de refracción no es constante, de menor dispersión modal que el escalonado y su núcleo está construido de diferentes materiales.

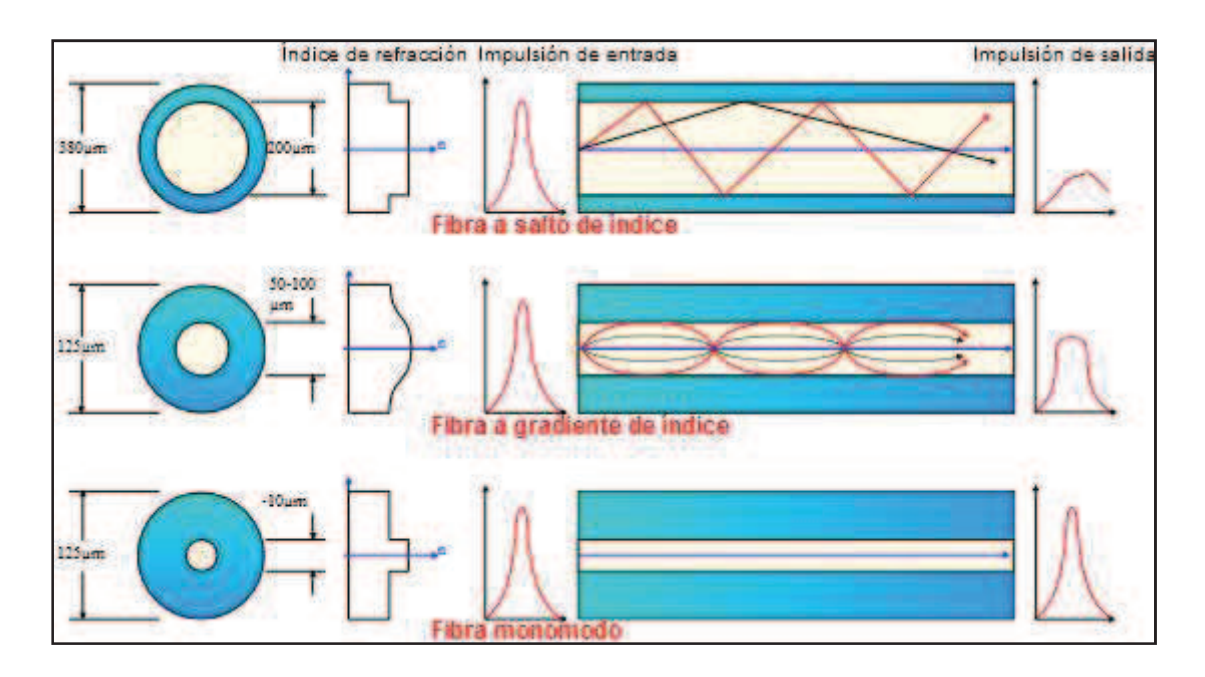

Fig. 3.3. Ejemplos de fibras con diferentes índices.

### **3.2.2. Monomodo**

Sólo permite un haz de luz que viaja paralelo al eje longitudinal de la fibra óptica, su núcleo es muchísimo más pequeña que el multimodo, de todos modos es capaz de cubrir distancias 400 veces mayores que lo hace el multimodo, permitiendo transmisiones del orden de decenas de Gb/s, su uso está destinado a transmisiones submarinas o de largo alcance.

## **3.3. Señalización**

Por el núcleo viaja una sucesión de pulsos lumínicos que representan la información digital, estos pulsos sólo tienen dos estados, estado alto (1) o estado bajo (0),

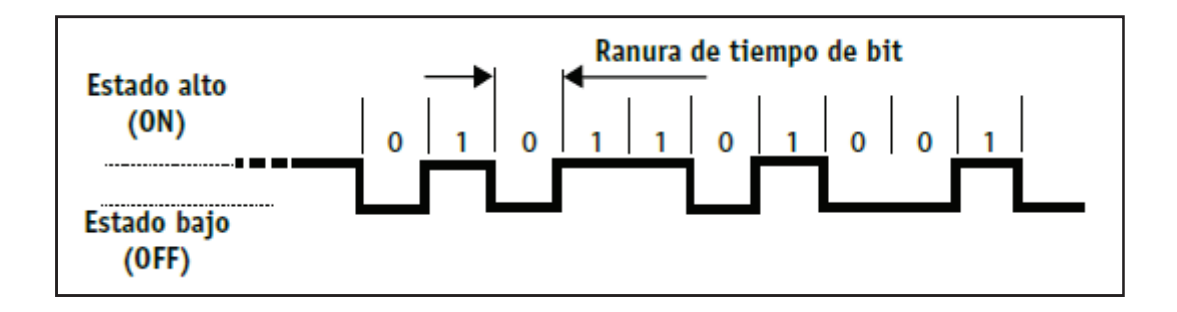

Fig. 3.4. Pulsos lumínicos que representan la información digital.

Esta Fig. 3.4. está idealizada, se tiene que tener en cuenta que hay un tiempo de subida y un tiempo de bajada, que no degradan el funcionamiento si se opera por debajo de1Gb/s aproximadamente. A partir de 1 Gb/s, los LEDs ya no permiten trabajar adecuadamente y la señal se atenúa, por lo que es necesario emplear fuentes de luz laser.

#### **3.4. Ancho de banda**

En la actualidad, el ancho de banda de la fibra óptica es del orden de algunos GHz. . Se expresa en una rapidez de bits en la cual el envío pueda ser exitoso sin que haya bits que se solapen entre sí.

## **3.5. Pérdida en la transmisión y dispersión.**

La señal que se envía y la que se recibe deberían ser exactamente iguales, pero a continuación se muestran las causas habituales de que esto no siempre ocurra así. A la pérdida se le conoce como atenuación, su unidad de lectura son los decibelios (dB). La pérdida viene dada por varias causas o factores, se explican brevemente a continuación las más habituales [4].

#### **3.5.1 Pérdida por absorción**

Se puede hacer una analogía con la perdida calorífica que aparece en los cables de cobre, es decir, pueden existir impurezas en la fibra óptica que absorben la luz y la convierten en calor, existiendo tres factores que contribuyen a las pérdidas por absorción: Absorción UV, IR y resonancia de ion.

### **3.5.2. Pérdida de Rayleigh**

El núcleo de la fibra puede no ser perfecto pudiendo existir microscópicas irregularidades en su longitud que afectan a los modos, estos viajan por el núcleo, pero si se encuentran con estas irregularidades el haz de luz se abre y consecuentemente viaja en direcciones erróneas.

#### **3.5.3. Dispersión modal**

Es la diferencia en la llegada de los haces de luz hasta su destino.

#### **3.5.4. Dispersión por radiación.**

Microcurvaturas: son causadas por los procesos de fabricación, y las causas pueden ser pequeñas diferencias de diámetro en el núcleo debido a tensiones en el cable, irregularidades entre la chaqueta y el núcleo, torsiones o presiones entre otras causas.

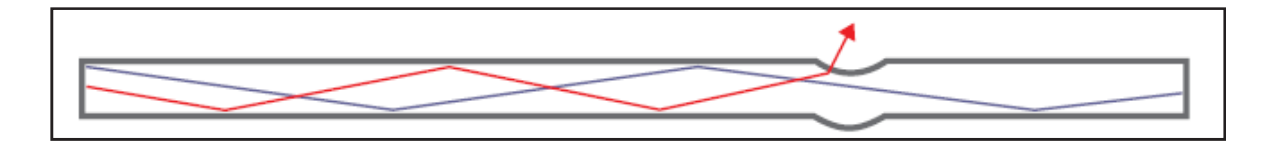

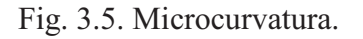

Macrocurvaturas: vienen dadas de curvas producidas en el cable, consecuentemente hacen que los modos no puedan seguir su trayectoria correctamente.

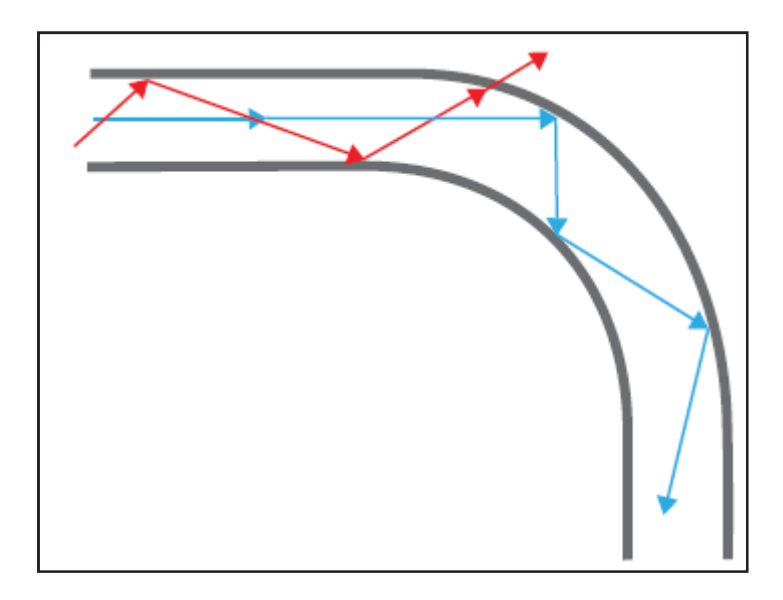

Fig. 3.6. Macrocurvatura.

#### **3.5.5. Perdidas por acoplamiento**

Son las perdidas resultantes de los empalmes ya sean de unión mecánica, por pegamentos especiales o por fusión de arco.

#### **3.5.6. La dispersión**

Se le conoce como el esparcimiento de un pulso a lo largo del recorrido por la fibra óptica, su aparición causa un retardo en la recepción entre los diferentes modos, conocido como (Differential Mode Delay, DMD)

Este suceso aumenta cuanto más larga es la transmisión. El problema está en la sucesión de pulsos que recibe el receptor, que al encontrarse un cúmulo de pulsos solapados, no es capaz de decodificar la señal y por ende saber si está en estado alto o bajo.

La solución se halla en una construcción interna del núcleo llamada índice gradual. Los modos viajan de forma sinusoidal a través del núcleo, llegando a su destino de forma sincronizada, se puede apreciar en la figura 3.7.

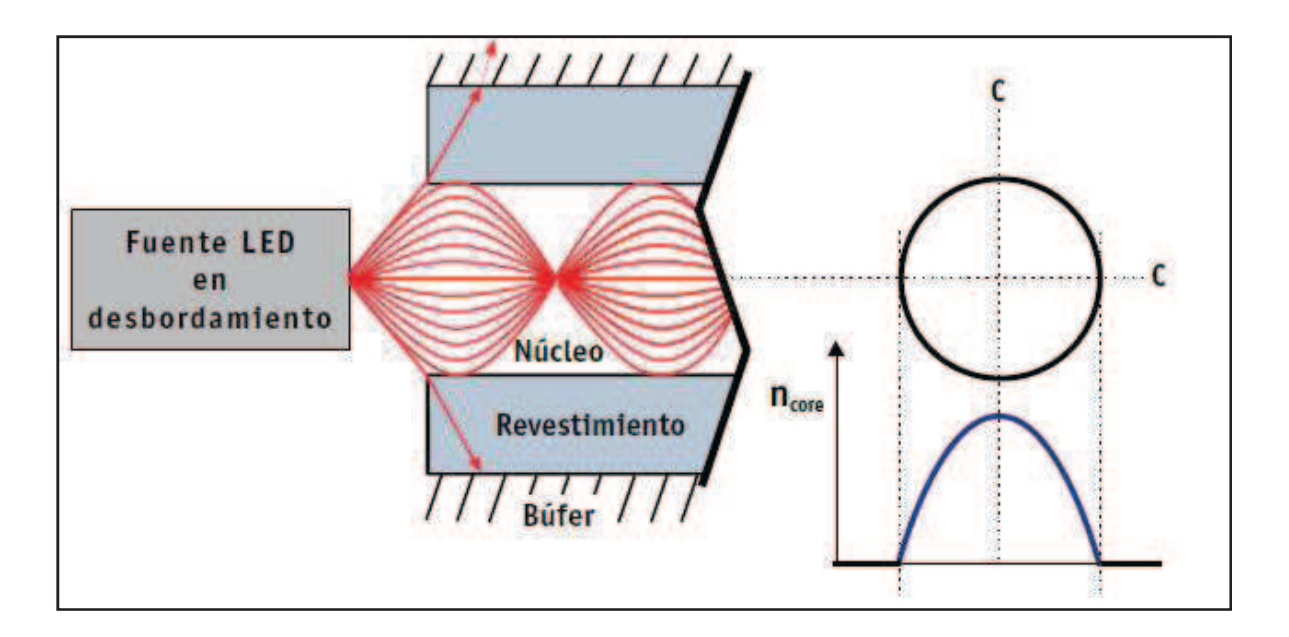

Fig. 3.7. Fibra multimodo de índice gradual.

## **3.6. Aplicaciones**

Muchas son las aplicaciones que ha dado lugar la fibra óptica, no obstante estuvo en un segundo lugar incluso años después de su aparición. [1] Estas son las más comunes:

- Comunicaciones digitales.
- Sensores de fibra óptica: lector de voltaje, temperatura, presión, rotación, etc.
- FTP (Par trenzado de fibra óptica): sistema que combina la fiabilidad del par trenzado típico con la capacidad de la fibra óptica, obteniendo así un cable de muy alta calidad pero de alto coste, siendo su destino para fines científico-militares.
- Guía de luz en aplicaciones médicas.
- Endoscopio de uso industrial.
- Iluminación urbana
- Telefonía
- Señalización

## **3.7. Componentes de la fibra óptica**

#### **3.7.1. Emisor**

Básicamente se trata de un emisor con un diodo LED que convierte la señal eléctrica en impulsos de luz, o lo que es lo mismo, convierte electrones en fotones.

#### **3.7.2. Receptor**

El receptor recoge una serie de pulsos lumínicos que son captados a través de un fototransistor, la luz incide en su base permitiendo que entre en estado conducción y se produce el estado antagónico al producido por el emisor, es decir, transforma la energía lumínica en energía eléctrica.

#### **3.7.3. Conectores**

Entremedio de estos dos componentes se encuentran los conectores que no son más que simples mecanismos que sitúan el núcleo de la fibra con el transmisor o receptor de la forma más óptima posible y mantener el 100% del contacto.

## **3.8. Cables de fibra óptica**

Cabe destacar que es capaz de emitir información a través de él con la misma eficiencia que lo harían 4 cables coaxiales de 8 tubos o que 60 cables de 1623 pares de cobre, evidentemente se reduce mucho el peso del cable. Tiene una vida útil de más de 20 años de media y existen diferentes diseños de cable dependiendo del uso al que vaya a ser destinado.

Existen 2 componentes básicos en todos los cables de fibra óptica: Núcleo y elementos de protección.

Núcleo: formado por 1 fibra o conjunto de fibras.

-Tipos de fibra:

- Monomodo
- Multimodo

Elementos de protección: su finalidad es la de proteger al núcleo frente los agentes externos.

-Tipos de cubiertas: Interior y exterior

- Interior: una única cubierta, siendo su uso el doméstico, un ejemplo es el conocido POF de la Fig. 3.9. [5]
- Exterior: doble cubierta, aunque puede extenderse el número de cubiertas según su protección como es el caso de la Fig. 3.8.

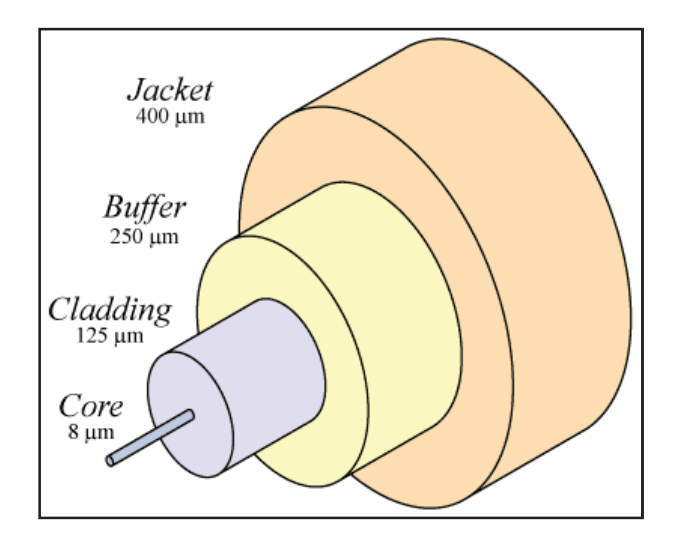

Fig. 3.8. Partes del cable de fibra.

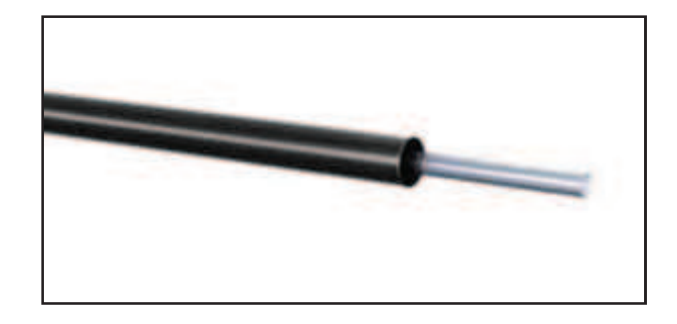

Fig. 3.9. Partes del cable POF.

## **4. Diseño de la transmisión por fibra óptica.**

## **4.1 Condiciones de contorno.**

Se trata de habilitar las salidas digitales de la tarjeta DSP dSPACE 1104, la cual es programable con Matlab-Simulink, esta tarjeta actualmente realiza el control de un convertidor de potencia. A través de las salidas PWM de esta tarjeta se envian 6 señales digitales TTL que serán transmitidas hasta su destino mediante cables de fibra óptica para activar y desactivar los semiconductores del convertidor.

En la actualidad, se dispone de una transmisión eléctrica convencional mediante cable plano, que se sustituirá por la transmisión de fibra óptica. Se observa dicho enlace en la Fig. 4.1.

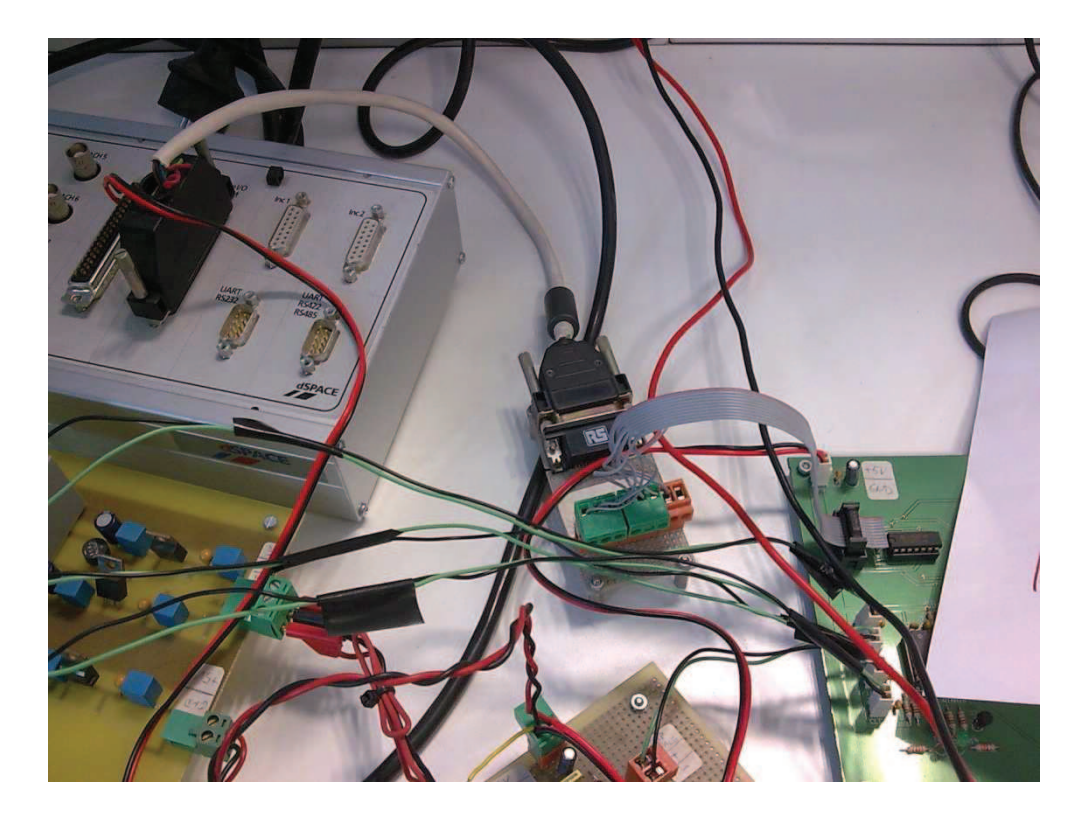

Fig. 4.1. Enlace de transmisión por cable plano.

Para la realización de la transmisión con fibra óptica, se dispone de un diseño previo (esquemático) que consta de dos circuitos, un circuito receptor y otro transmisor, en los cuales hay que realizar cambios orientados a la necesidad de este proyecto.

La Fig. 4.2 muestra el esquema básico del proyecto.

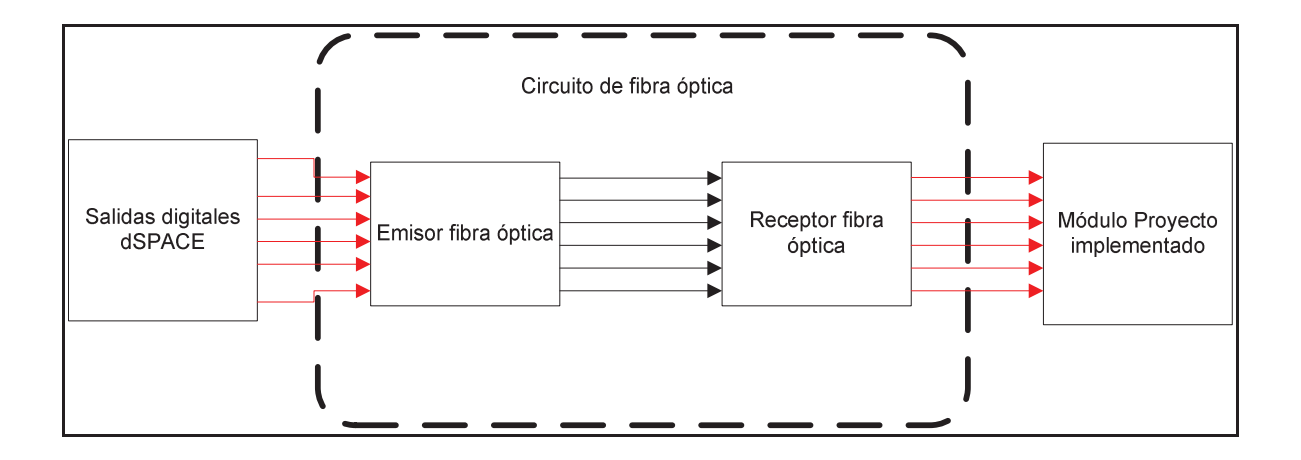

Fig. 4.2. Esquema básico proyecto

De cara a la realización de la nueva transmisión con fibra óptica, será necesario identificar las señales digitales de salida que entrega la tarjeta dSPACE, en la configuración física actual para realizar correctamente el diseño tanto del circuito emisor como del circuito receptor.

Como se puede apreciar en el círculo de la Fig. 4.3., hay 6 señales de carácter PWM que nacen de las regletas de color verde, por otro lado, está la masa que nace de la regleta de color rojo. Deben estar identificados cada uno de los cables.

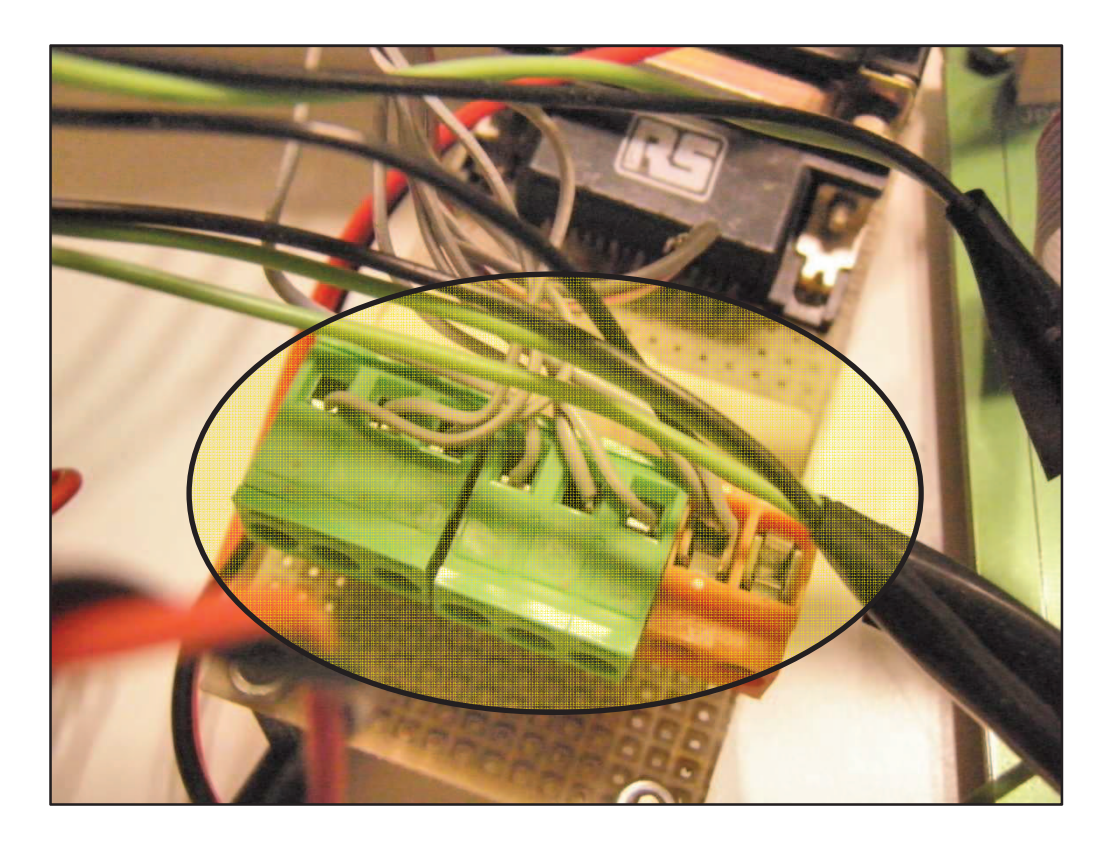

Fig. 4.3. Conector salida señales PWM dSPACE.

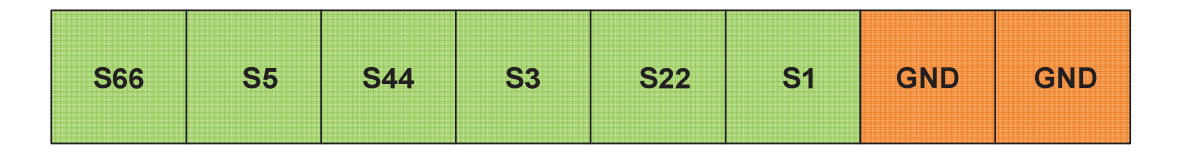

Fig. 4.4. Identificación señales.

Estos cables finalizan en un conector 5x2, como se muestra en la figura 4.5. Este conector pertenece a un módulo del sistema donde el proyecto será implementado, un convertidor de potencia.

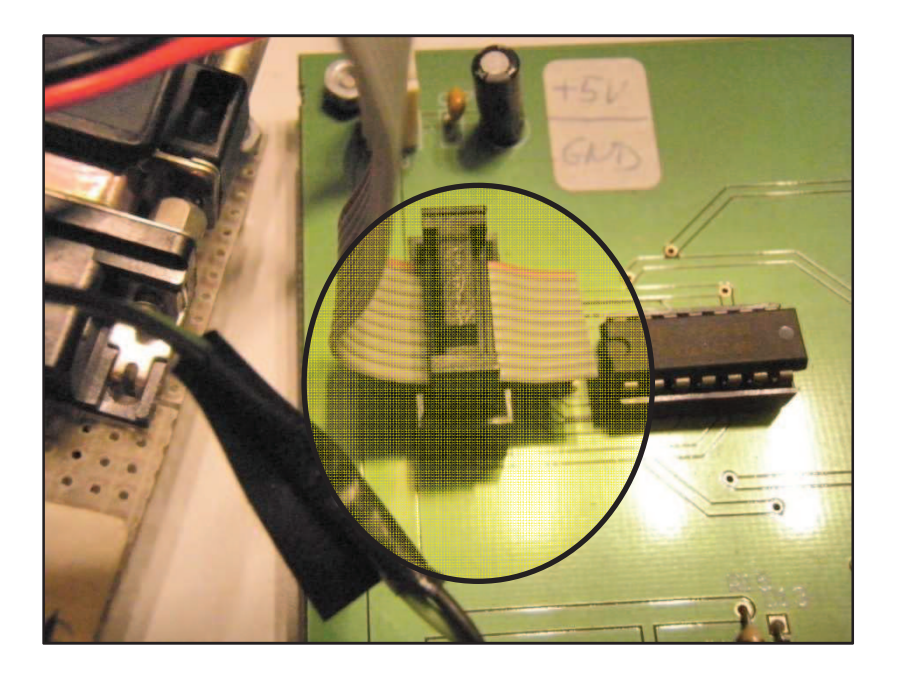

Fig. 4.5. Conector proyecto a implementar.

En la figura 4.6. se puede apreciar el cable al completo.

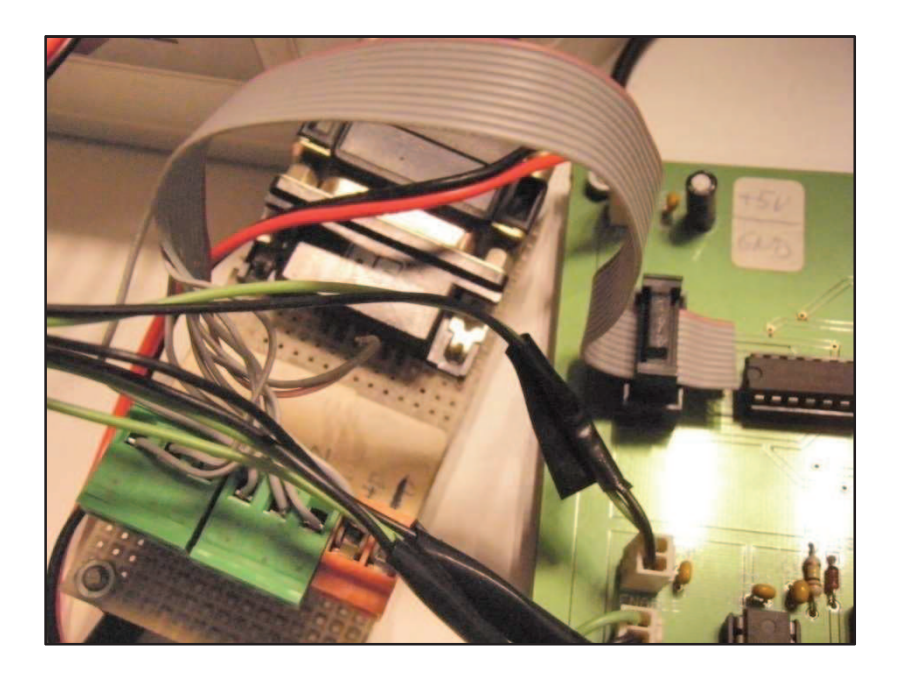

Fig. 4.6. Cable plano completo.

Para que se tenga una idea exacta de cómo están ubicados los cables en el conector 5x2 la siguiente Fig. 4.7. despejará cualquier duda.

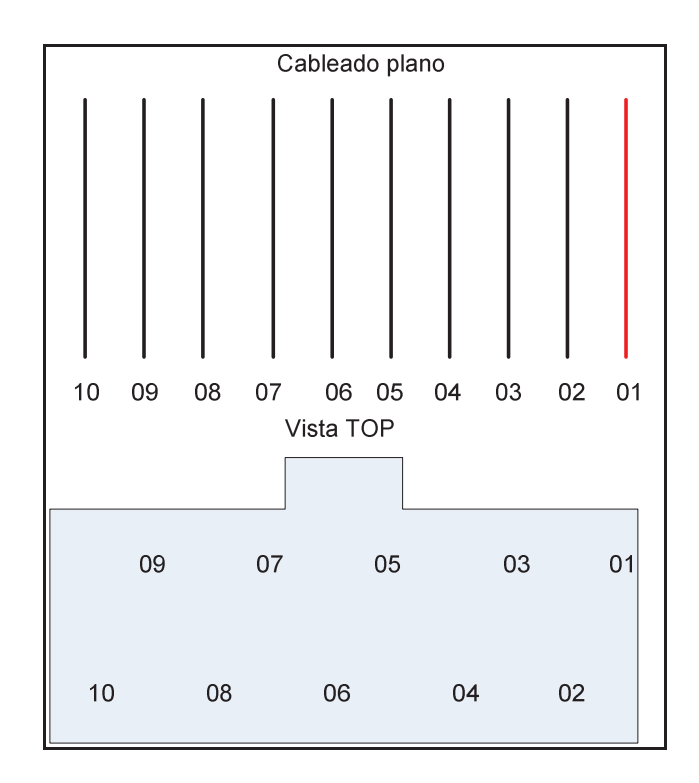

Fig. 4.7. Cable plano vista Top.

## **4.2. Elección componentes discretos o Kit.**

Existen dos alternativas con componentes de la familia Avago que permiten este tipo de transmisión por fibra óptica, a continuación se prueban y se estudia cual es la más adecuada para este proyecto.

#### **4.2.1. Kit**

Se dispone de un kit tipo HFBR-0501Z Evaluation Kit. Este kit consta de:

- Emisor HFBR-1521
- Receptor HFBR-2521
- Evaluation Board
- POF cable with V-pin connector
- HFBR Datasheet
- An1035 application note
- User guide document

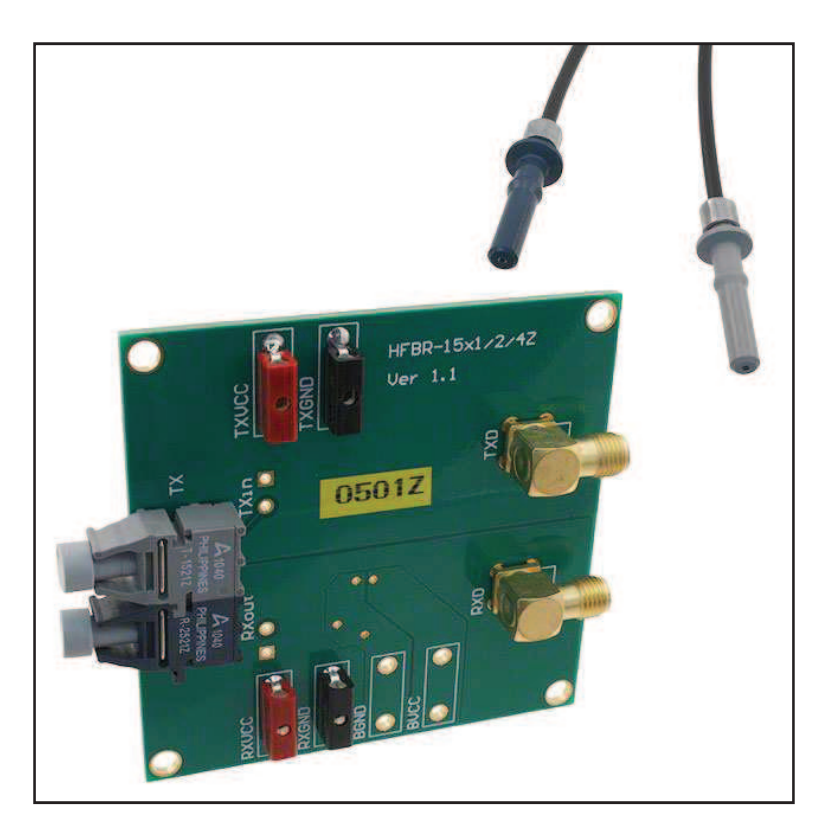

Fig. 4.8. Kit HFBR-0500-Z

Esta placa de evaluación básica de Avago incorpora un driver transmisor SN75451BD, algunos componentes pasivos, y conectores SMA para los puertos de conexión TXD y RXD. Esta placa permite conectar a la entrada TXD un generador de ondas TTL, la señal recibida puede ser monitorizada a través del puerto RXD. Pero para habilitarla hace falta alimentar ambos circuitos con una fuente de alimentación que proporcione 5 voltios de tensión, los bornes para este fin son en el circuito de entrada TXVCC y TXGND, para el de salida son los bornes RXVCC y RXGND. Sólo permite la entrada de una señal de carácter TTL y se realiza por el transmisor T 1521-Z y el receptor R 2521-Z

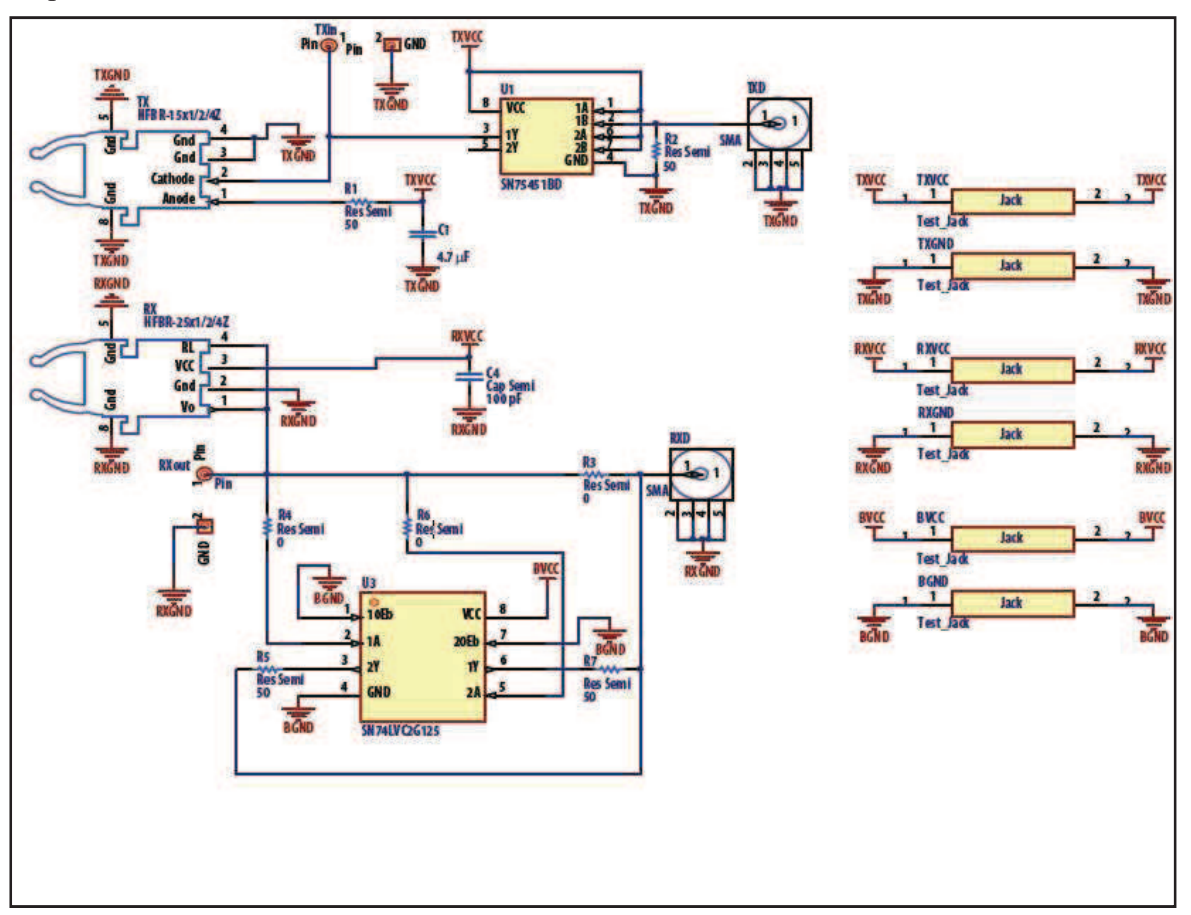

Esquema de funcionamiento del kit:

Fig. 4.9. Esquema eléctrico Kit

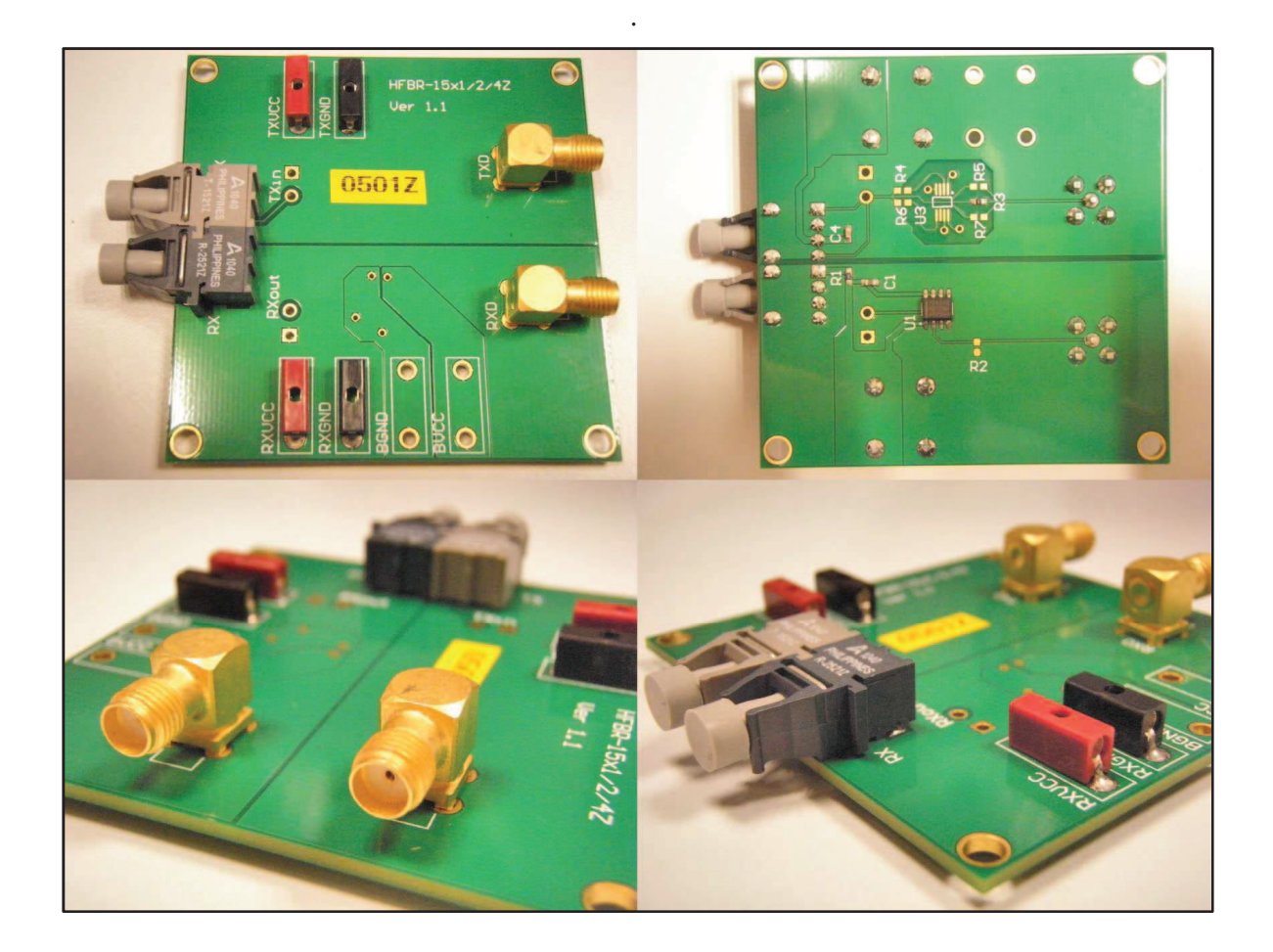

Fig. 4.10. Vistas del Kit.

A continuación se muestran los cronogramas de los estados más importantes de este Kit así como su funcionamiento, Fig. 4.11.

El integrado SN75451 tiene dos puertas NAND que cuando tiene en las entradas estados altos como lo es Vcc y la señal TTL, aparece un estado bajo en su salida, siguiendo el cronograma se observa que TRT está en corte, por ende no existen pulsos de luz y el FT que se encuentra en el circuito receptor está en estado OFF, al hallarse este último en OFF se observa que Vout está en estado alto debido a que FT no está saturado y no conduce hasta GND.

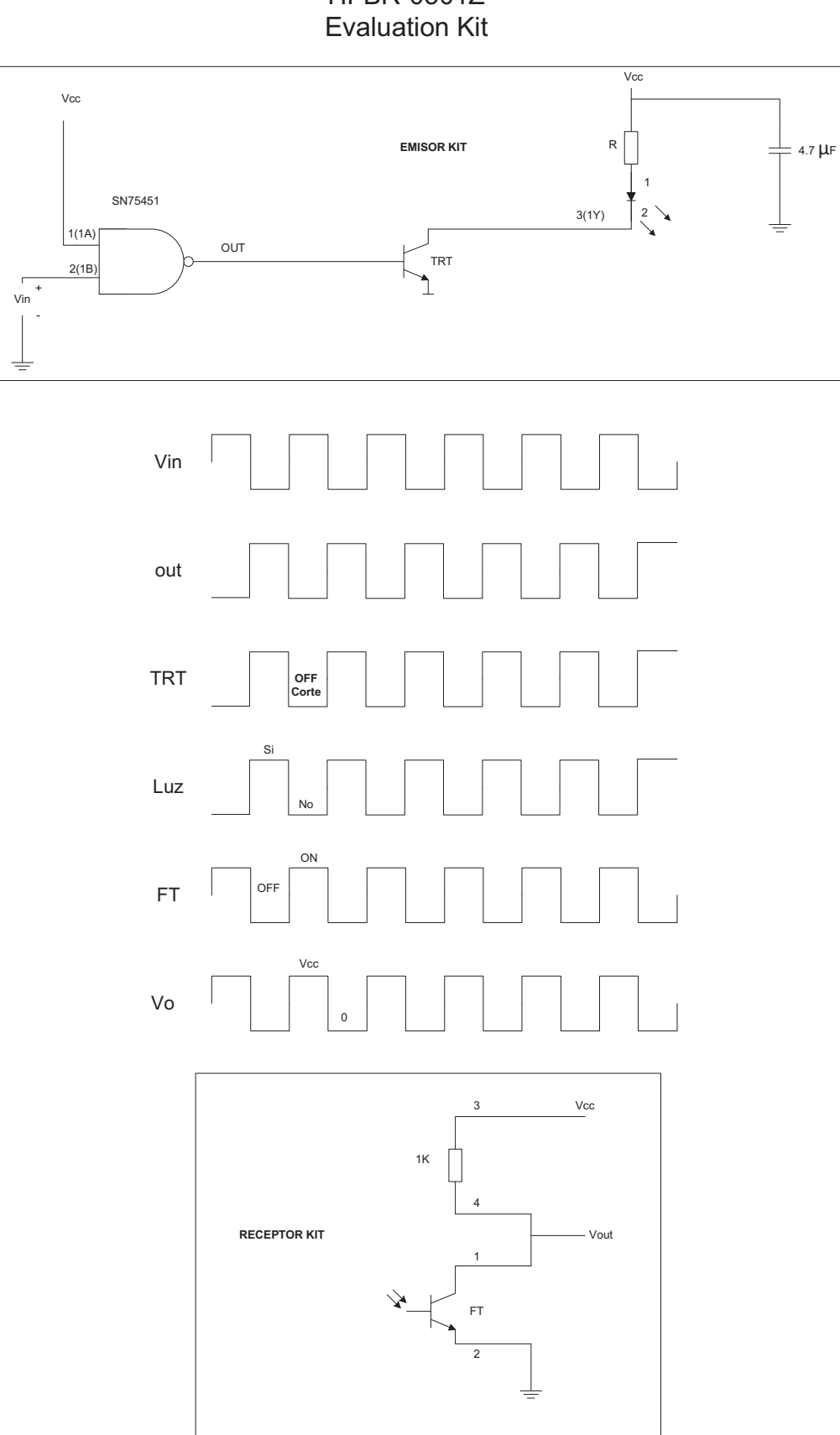

**HFBR-0501Z** 

Fig. 4.11. Cronograma Kit.

Para tener una primera toma de contacto se procede a introducirle una señal TTL procedente de un generador de funciones. Por otro lado, también se puede observar que salen 2 cables de la fuente de alimentación que hay justamente debajo del generador y que previamente se ha ajustado a 5v.

Estos cables son los que van a alimentar a los circuitos receptor/transmisor del kit a través de un convertidor de entrada/salida de bornes.

Este kit tiene 2 conectores llamados TXD (TTL) y RXD (lectura) a los que se conectan las sondas correspondientes.

Una vez realizada la lectura este es el resultado.

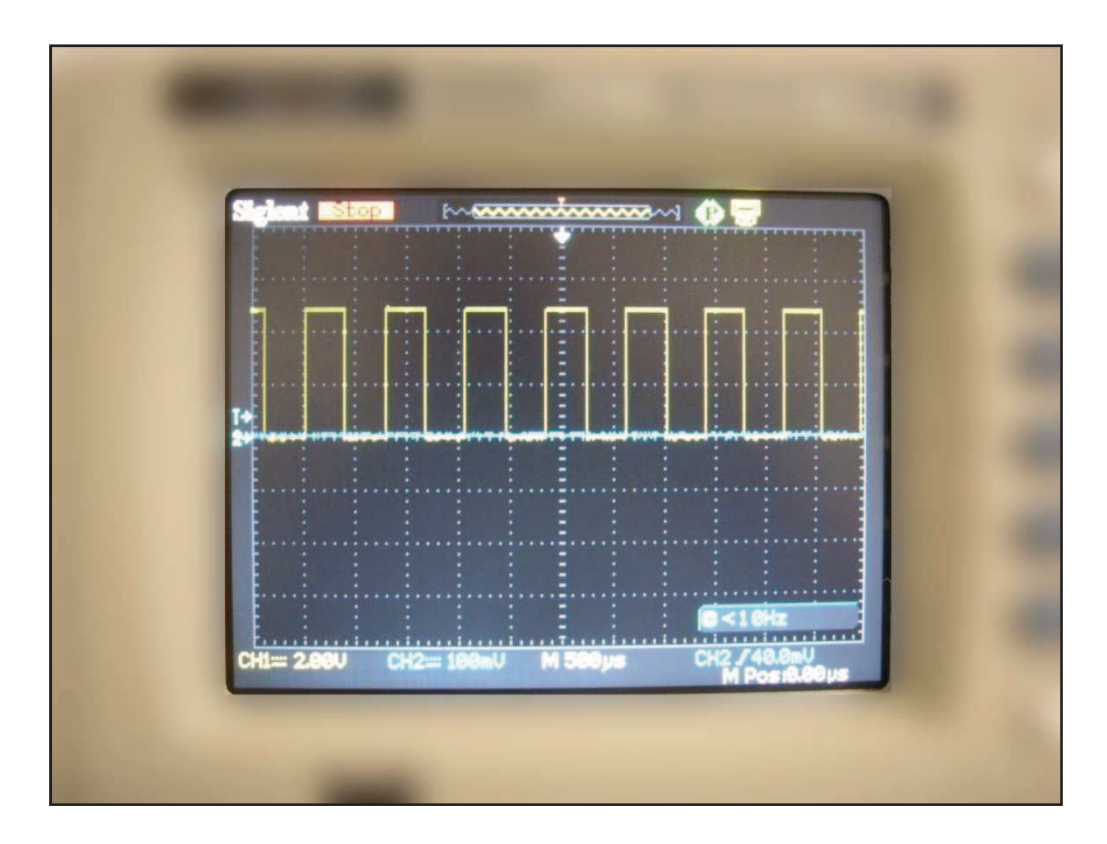

Fig. 4.12. Señal osciloscopio del kit. (2 V/div y 500 µs/div)

Es un kit que funciona perfectamente, para este proyecto se ha simulado una señal como la del proyecto a implementar y funciona correctamente, por lo tanto se utiliza como evaluación del proyecto.

### **4.2.2. Componentes discretos.**

Una vez se tiene en disposición todos los elementos, se procede a realizar una simulación de una señal en un protoboard para ver si se obtienen los mismos resultados que con el kit.

Esquema representativo del protoboard.

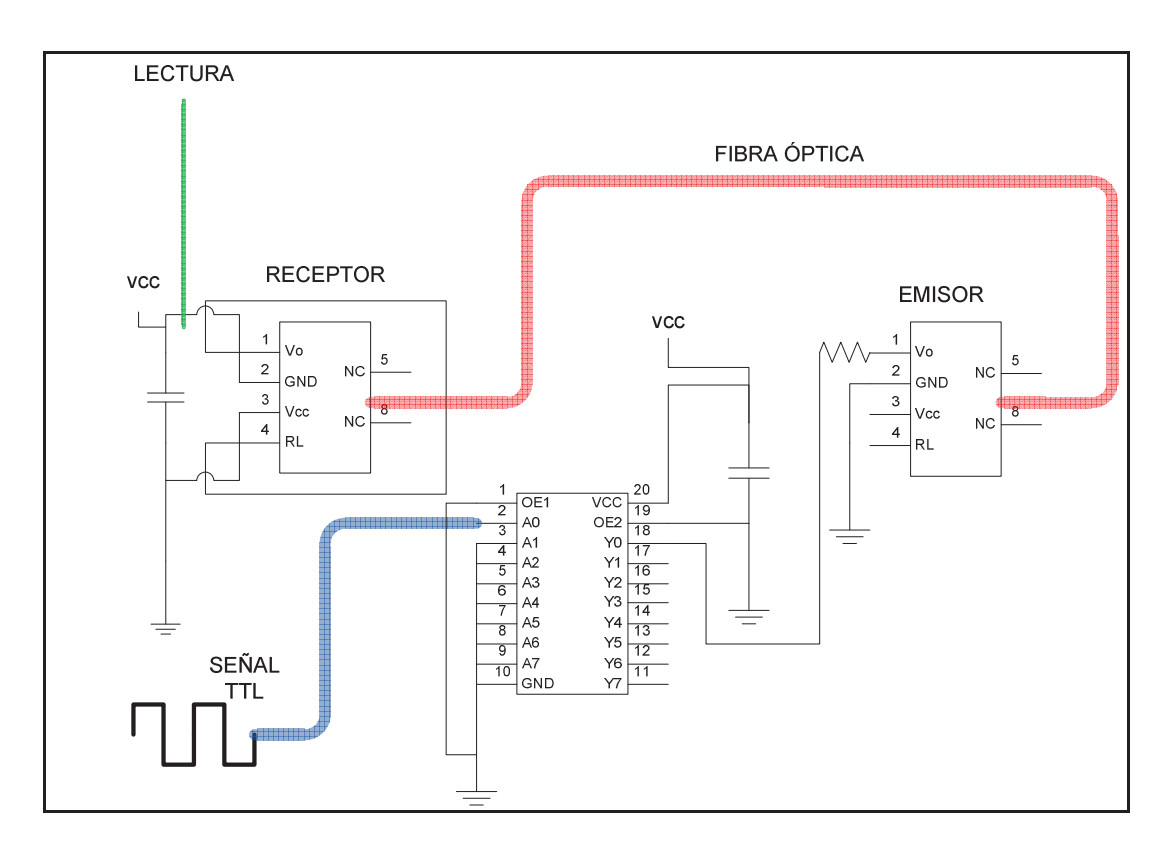

Fig. 4.13. Esquema protoboard componentes discretos.

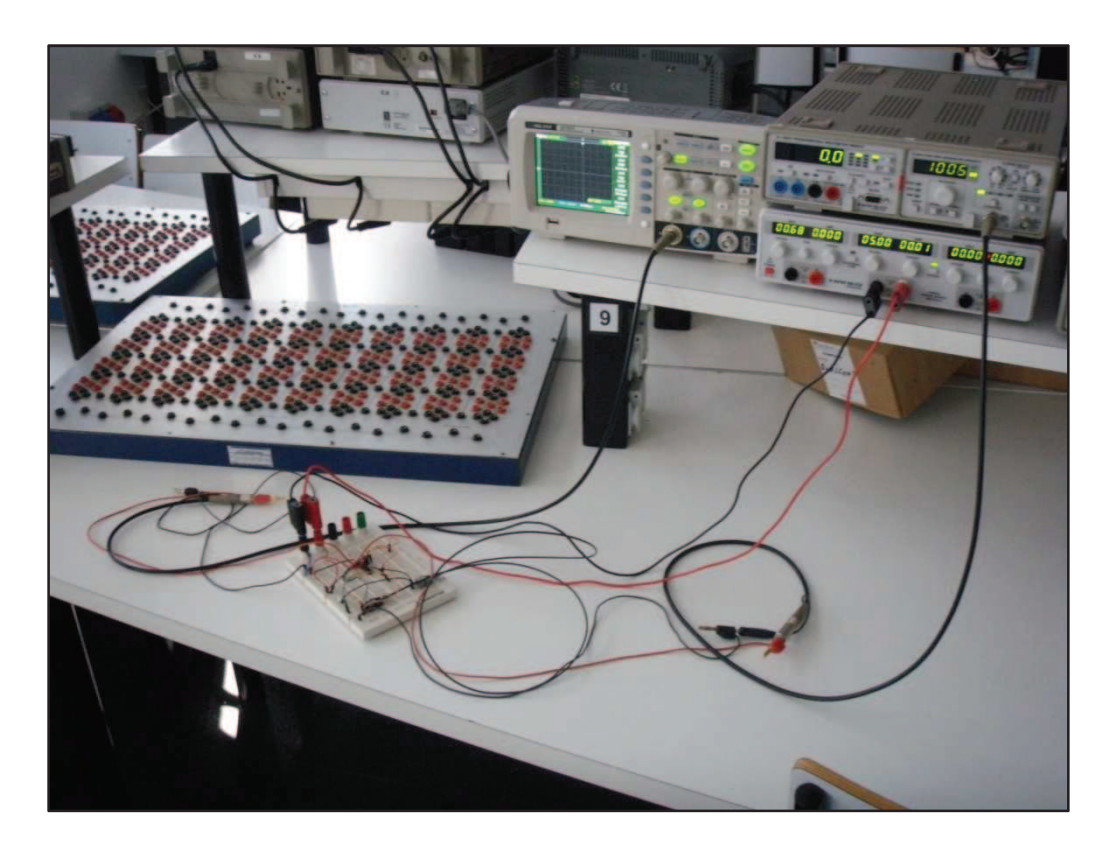

Fig. 4.14. Montaje en protoboard.

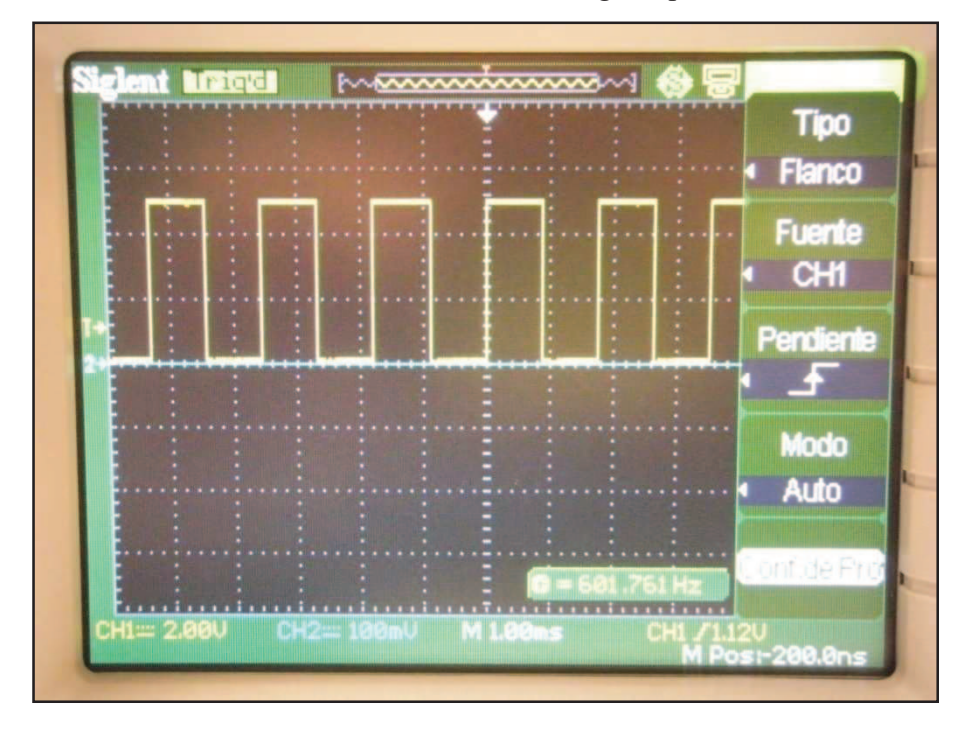

El resultado obtenido es correcto al igual que con el kit.

Fig. 4.15. Señal osciloscopio componentes discretos. (2V/div, 1ms/div).
#### **4.2.3. Toma de decisión sobre kit o componentes discretos**

Se ha visto que la realización de la transmisión por fibra óptica tanto con el kit como mediante componentes discretos es técnicamente adecuada para el sistema donde se pretende utilizar.

Se decide la realización con componentes discretos por las siguientes razones:

- Si bien el kit es compacto y fácil de poner en marcha, solo permite transmitir una señal, por ello serian necesarios 6 kits.
- 6 kits suponen un coste significativo más caro que la realización con componentes discretos. Además, el espacio que ocupan 6 kits también es mayor que una realización con componentes discretos.

Por tanto, se realizará, con componentes discretos, dos placas de circuito impreso (un transmisor y un receptor) con capacidad para transmitir hasta 6 señales.

#### **4.3. Diseño teórico.**

En este apartado se detalla el diseño esquemático de ambos circuitos, así como la función de cada uno de los elementos de los cuales están compuestos.

Como base a este proyecto se dispone de un diseño previo que ofrece una idea clara del sistema, no obstante, el diseño realizado en este proyecto es específico, y ha sido adaptado a las circunstancias del convertidor de potencia que es donde será implementado y formará parte de la transmisión de datos.

La fig. 4.16. muestra el sistema global, donde seguidamente se detalla cada componente y su funcionamiento.

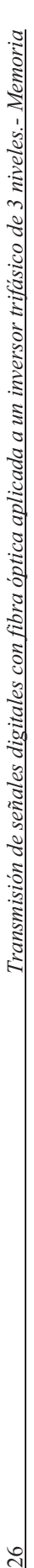

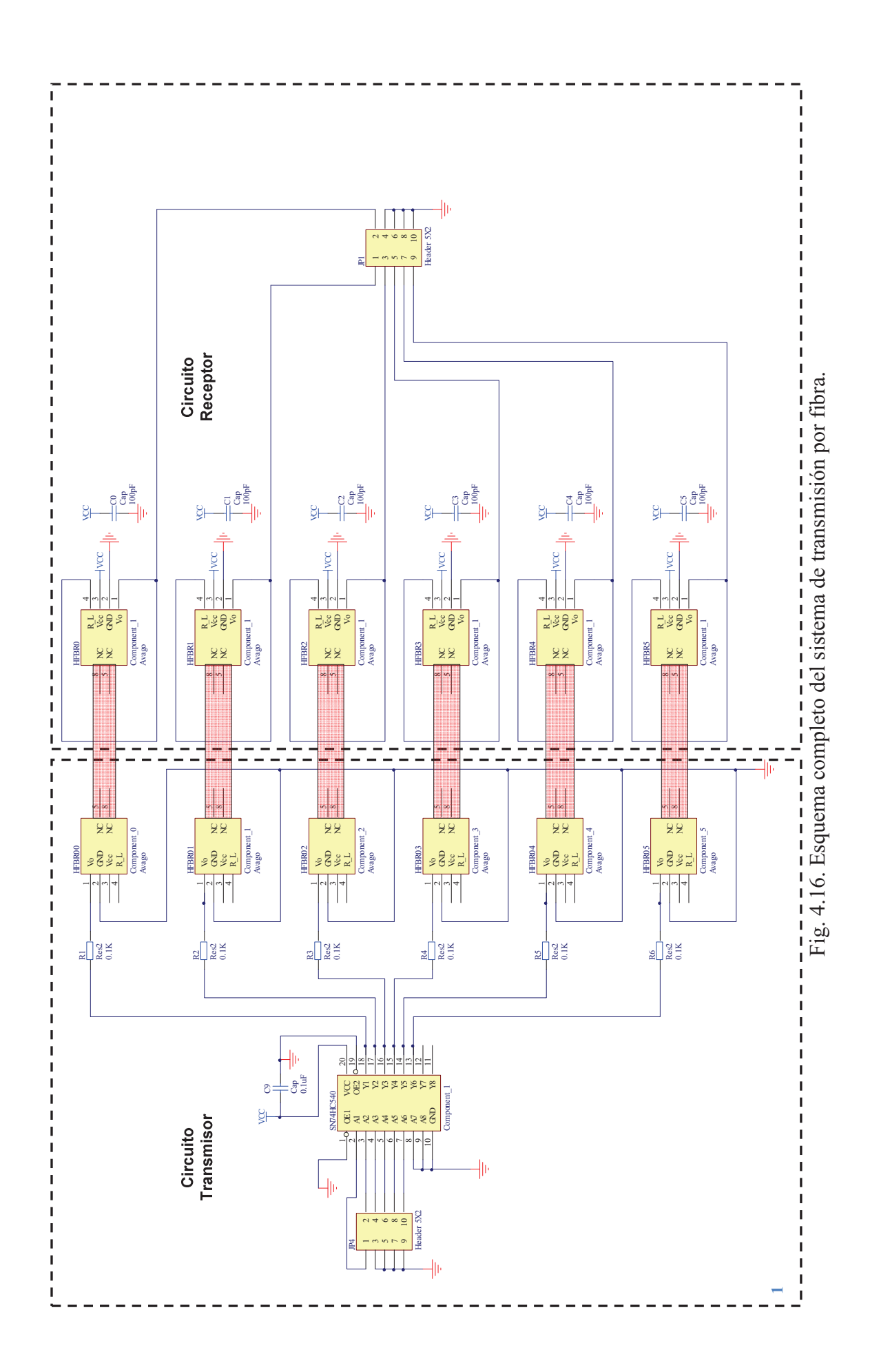

 $26$ 

En el esquema de la Fig. 4.16. se puede ver una división en la que se muestra a la izquierda el circuito transmisor y a la derecha el circuito receptor. A continuación se detalla el circuito transmisor.

Este se compone de los siguientes elementos: Header5x2, SN74HC540, C (0,1µF), 6 R ( $100\Omega$ ) y 6 transmisores HFBR 1521-Z.

Por el conector se reciben de la tarjeta dSPACE1104 6 señales de carácter TTL. Se observa que de los 10 pins que tiene el header 5x2, los pins 3, 5, 7 y 9 son dirigidos a GND. Los pins restantes conforman el total de las 6 señales, se observa la disposición en la Fig 4.17.

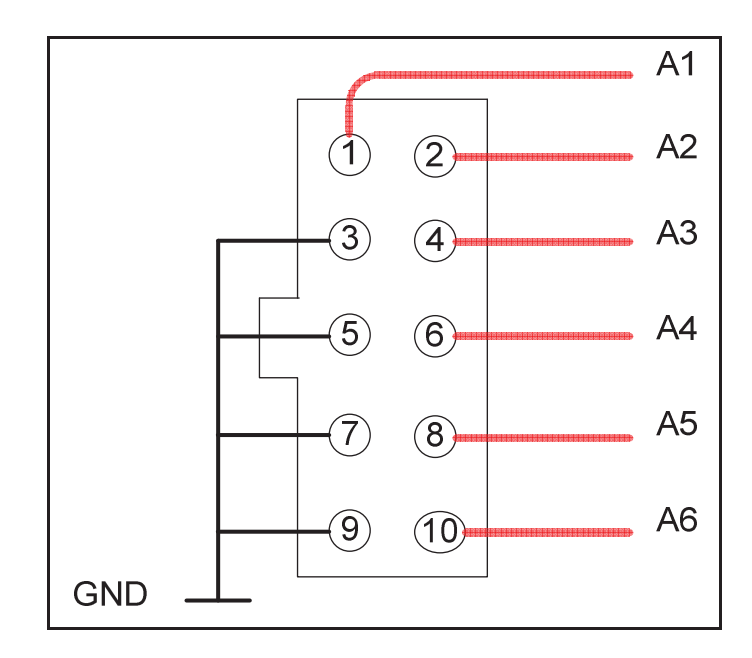

Fig. 4.17. Diseño conector 5x2 transmisor.

Estas señales son dirigidas a un circuito integrado ya que su finalidad es amplificarlas e invertirlas. El porqué de la decisión del SN74HC540 viene a continuación.

En el diseño previo el esquema incluye un SN74HC541, pero visualizando las señales a través del osciloscopio se observó que a la salida de éste, ofrecía la misma señal TTL de entrada pero invertida. Para el inversor trifásico de tres niveles donde se aplica la fibra óptica se requiere transmitir la misma señal de entrada, sin invertir. Por tanto, se estudió una solución para obtener una salida con señal no invertida, existiendo en un primer momento las siguientes opciones; SN7407, SN7406, SN74HC540.

En los siguientes cronogramas de la Fig. 4.18. se detallan los procesos en el circuito con cada uno de ellos, donde el resultado esperado se muestra en  $V<sub>O</sub>$ .

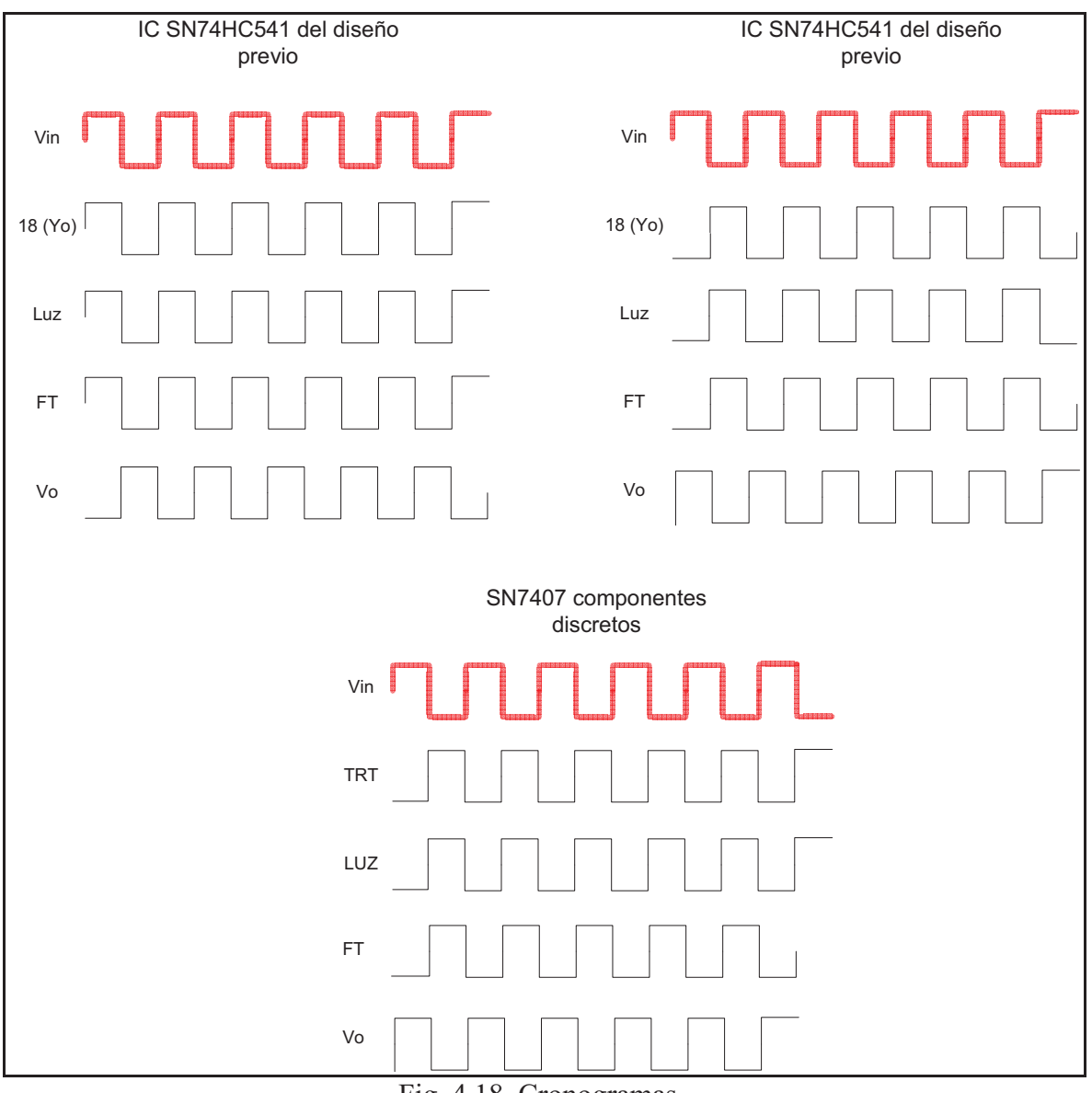

Fig. 4.18. Cronogramas.

Se opta por el IC SN74HC540, ya que como se observa cumple con las características para este fin. Este integrado tiene capacidad para 8 señales, sin embargo en este proyecto sólo se utilizan 6, así que las 2 restantes deben ser llevadas a GND, en este caso los nombrados A7 y A8, ocupando las señales de entrada son A1 hasta A6.

Es un integrado que debe ser alimentado con 5V entre Vcc y GND. Las salidas del SN74HC540 se envían a los transmisores HFBR 1521-Z, siempre con una resistencia de  $100\Omega$  previamente para evitar que se pueda quemar por exceso de corriente.

En la Fig. 4.19. se observa que los pins 1 y 2 están interiormente conectados al LED que emite pulsos de luz a razón de las señales que va recibiendo a través del IC.

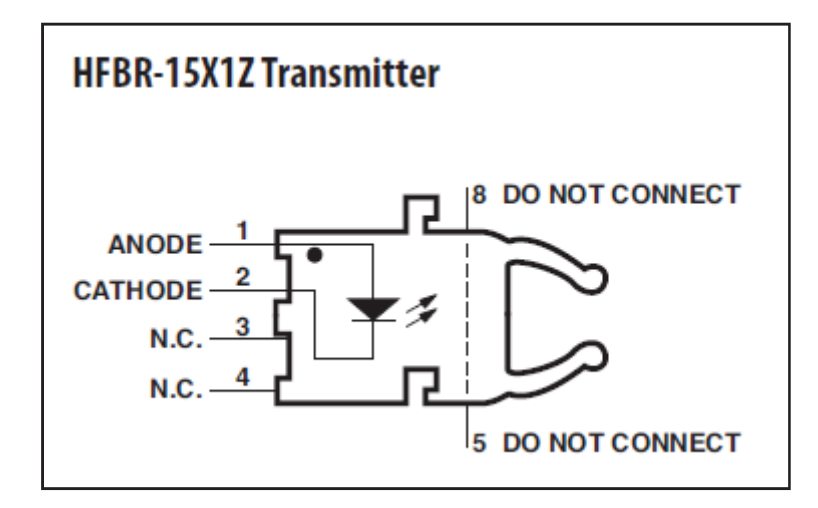

Fig. 4.19. Transmisor HFBR-1521Z

Los conectores son el siguiente elemento que aparece a continuación en la Fig. 4.20. Se observa como conecta con el transmisor.

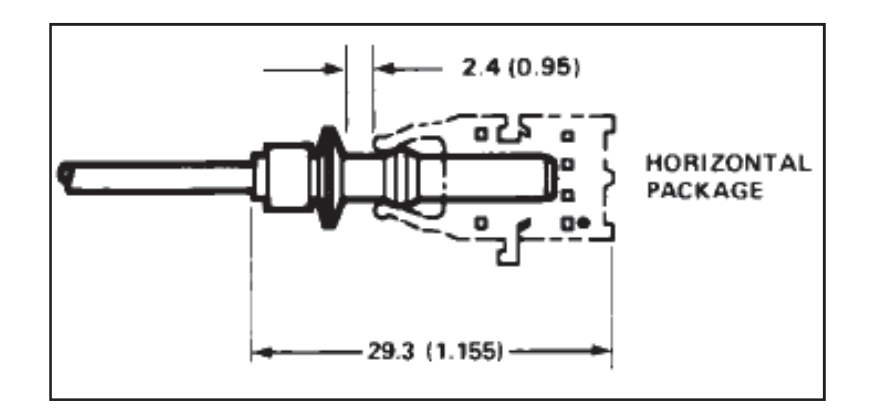

Fig. 4.20. Conector HFBR-4503-Z.

Este conector básicamente tiene una función, que es lograr el máximo contacto de la manera más óptima con el transmisor, ya que el núcleo de la fibra es la parte plenamente en contacto y por donde no debe existir perdida alguna de conexión.

Ahora los pulsos de luz ya pueden viajar a través del cable de fibra óptica, que en este caso se trata del cable conocido como POF, este como es obvio también finaliza con el mismo conector HFBR-4503-Z.

Ahora se detalla el circuito receptor. Este se compone de los siguientes elementos: Header5x2, C (100pF), 6 receptores HFBR 2521-Z y un electrolítico de 10uF.

Dentro del receptor HFBR-2521-Z se halla un fototransistor como se aprecia en la Fig. 4.21, cuando por su base es introducida una señal lumínica, permite entrar en estado de conducción y así pasar de energía lumínica a eléctrica.

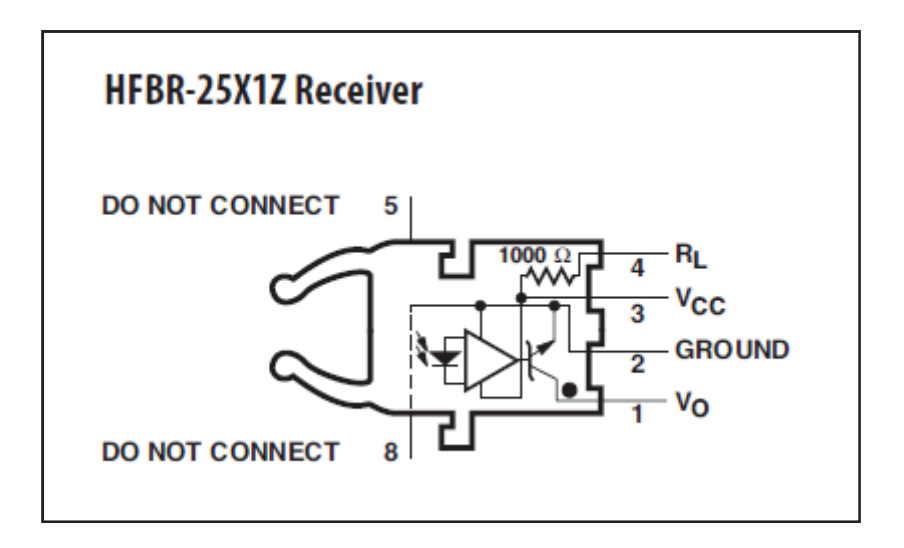

Fig. 4.21. Receptor HFBR 2521Z.

Ahora estas señales se dirigen hacia el conector 5x2 con la siguiente configuración mostrada en la Fig. 4.22.

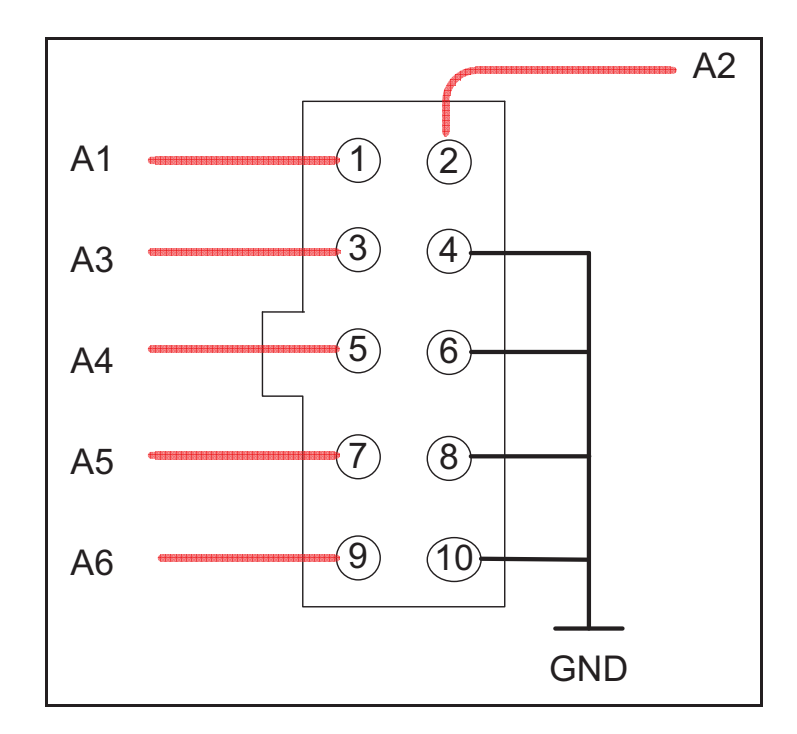

Fig. 4.22. Diseño conector 5x2 receptor

Para evitar eventuales fluctuaciones en la tensión de alimentación, se asegura ésta con un electrolítico de 10 µF y un condensador MKP de 100 pF en paralelo con la regleta de alimentación. Este diseño ayuda a que la tensión de entrada no fluctúe.

Además, se incorpora un condensador de desacoplo entre Vcc y GND del IC, así como de los receptores HFBR-2521-Z, para mantener la tensión constante y evitar los picos de consumo.

## **4.4. Diseño en PCB**

Realizado el diseño en Schematic hay que transferir este diseño a otro documento conocido como PCB, en donde se realiza el posicionamiento real de los componentes y se trazan las líneas de conducción por donde serán conectados todos los componentes en relación al diseño.

Ciertos componentes no existen en las librerías de este programa, pero sí que ofrece la posibilidad de diseñarlos desde cero, así que el IC, 2521-Z, 1521-Z, header y condensador específico han sido diseñados en formato PCB como se muestra en la siguiente figura X. Puede verse que se ha delimitado un perímetro en una capa específica llamada Top overlay de color amarilla que viene dado por su datasheet y un posicionamiento de pads real teniendo en cuenta su ubicación así como el grosor de los pins.

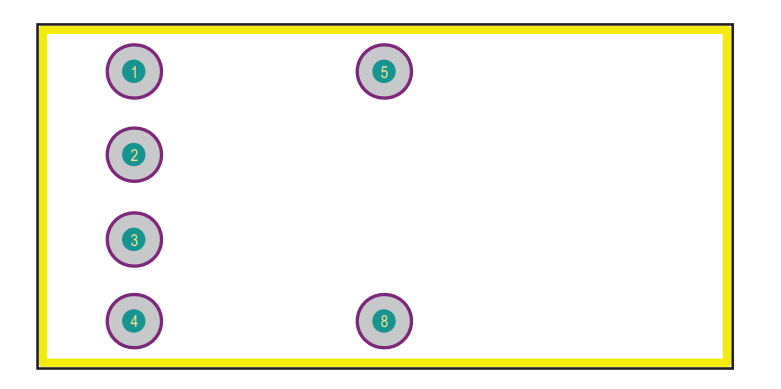

Fig. 4.23. Transmisor/Conector HFBR

Antes de diseñar el PCB se tiene que tener claro que tipo de circuito impreso se va a utilizar, esto puede dar pistas a la hora de trazar los tracks o incluso del resto del diseño.

Se realiza una compilación del documento schematic y se procede a realizar un "update schematic in PCB Project". Aparecen en el entorno de trabajo los componentes de una manera casi aleatoria y es entonces cuando de manera estratégica se sitúan cada uno de los componentes adecuadamente. En este momento todos los pads están conectado con cables esperando que se realicen los tracks permanentes.

Mientras, se puede personalizar el tamaño de los pads, para este caso se realiza un hole de 0.6mm y un tamaño de pad de 1.4mm. Del mismo modo se reduce el ancho de las pistas que aparece por defecto y se disminuye a 1mm, sobretodo manteniendo todos los ángulos a 45º ya que si estuviesen a 90º sería una fuente de problemas cuando se incrementase la temperatura o cuando apareciese más voltaje del esperado. Además de las consideraciones anteriores se debe mantener dentro de lo posible una simetría adecuada así como una simplificación de las pistas, siempre teniendo en cuenta las limitaciones que nos requiere la empresa que se encarga de mecanizar las placas, que en este caso es Cetemmsa.

Finalizado los circuitos impresos, se crean unos archivos llamados Gerbers que incluyen Top, Bottom y Board layer, así como un archivo CN de perforado. Con estos archivos se procede al mecanizado con la maquinaria adecuada.

Así es el resultado final de los circuitos realizados en Altium Designer.

#### **4.4.1. Circuito receptor**

En su gran mayoría se ha realizado el diseño de los tracks por la parte inferior de la placa, es decir utilizando la capa llamada Bottom layer (azul) y con la capa Top layer sólo se ha realizado la unión de los condensadores de desacoplo. Como se observa, estos condensadores físicamente deben estar próximos a los receptores para que cumplan su fin del mismo modo que el condensador más el electrolítico de entrada de tensión.

Dimensiones:

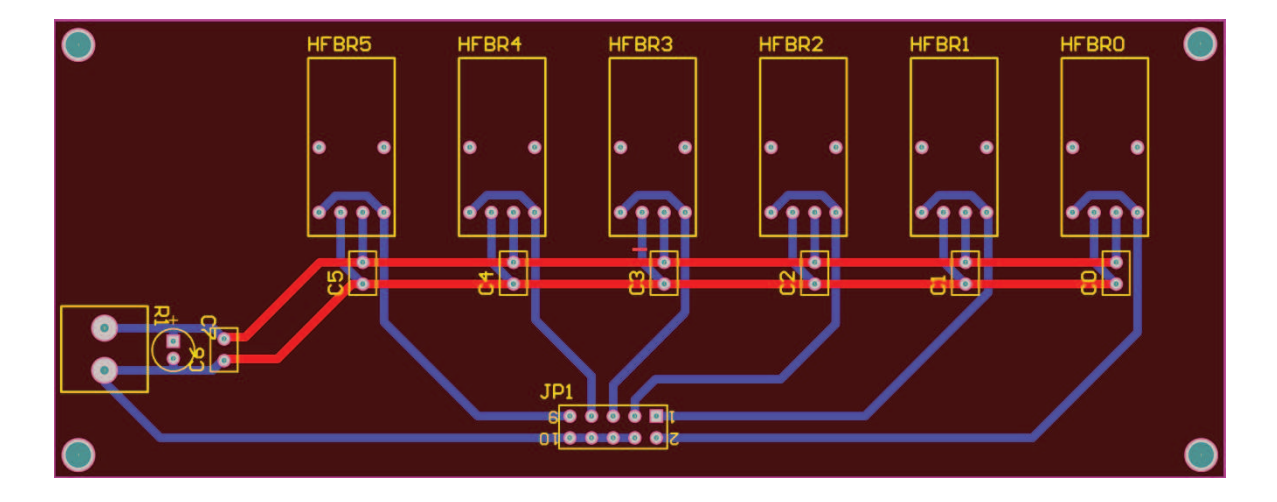

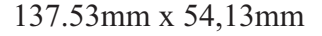

Fig. 4.24. Circuito impreso Receptor. Top layer (rojo), Bottom layer (azul).

#### **4.4.2. Circuito emisor**

En este circuito todos los tracks se realizan en Bottom exceptuando un pequeño tramo en Top layer. Todo el conjunto queda compacto sin llegar a ser molesto para trabajar a la hora de soldar ya que se tiene en cuenta también ese hecho.

Dimensiones:

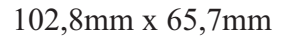

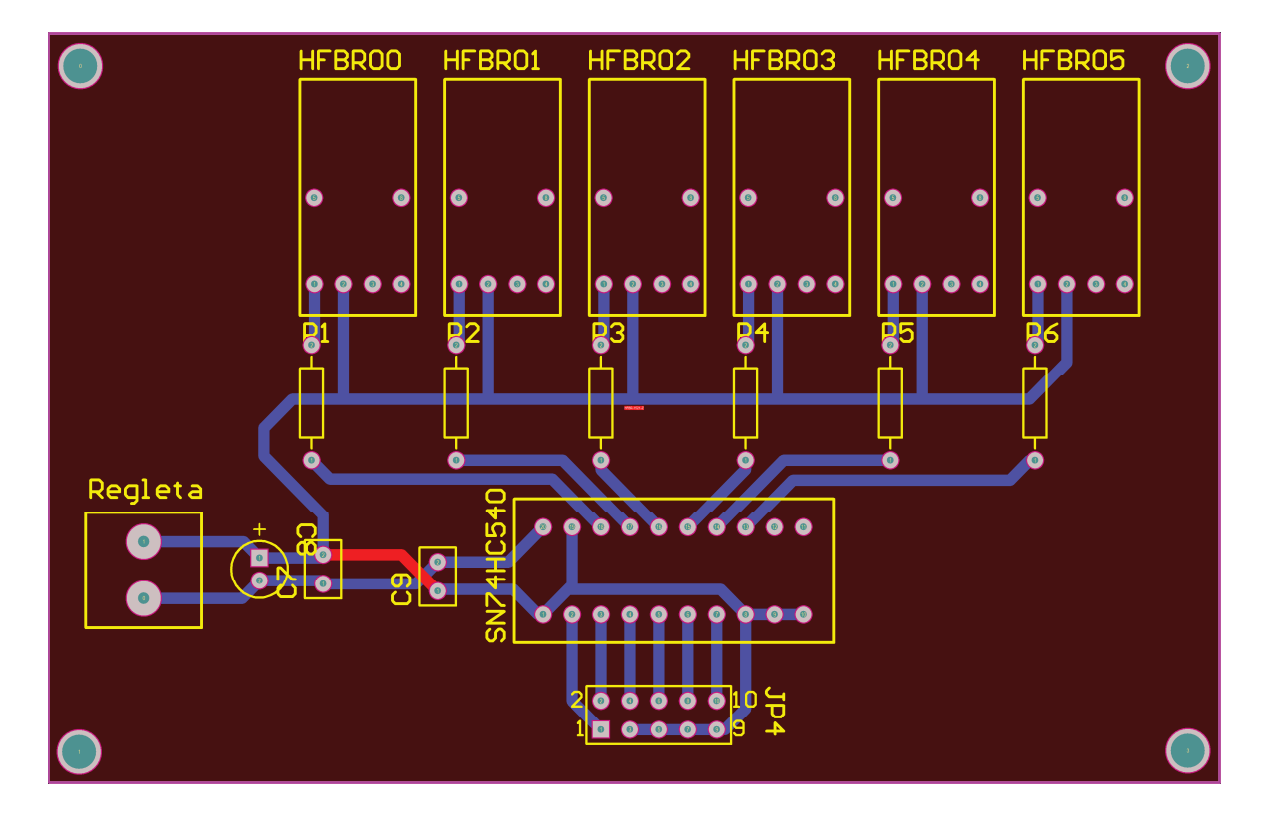

Fig. 4.25. Circuito impreso transmisor. Top layer (rojo), Bottom layer (azul).

#### **4.4.3. Principales capas del diseño.**

Bottom layer, son los tracks que aparecen en el PCB de color azul y pasan por la parte inferior de ella.

Top Layer, es antagónico a bottom layer, es decir, los tracks recorren la parte superior del PCB y son de color rojo en este caso.

Keep out layer, marca el límite de trabajo del PCB, son las líneas de color rosa que marcan el perímetro del circuito.

Top overlay, son las líneas amarillas a vista Top de los componentes y ayuda a saber cómo estarán situados todos ellos y estableciendo márgenes.

Multi layer Esta capa visualiza todos los elementos que están presentes entre las capas, como lo serian los pads o vías.

# **5. Montaje.**

Una vez la empresa ha recibido los archivos y ha podido mecanizar los circuitos impresos este es el resultado obtenido como se aprecia en la Fig. 5.1. Como proceso mecanizado pueden aparecer imperfecciones de producción que pueden ser corregidas a posteriori, algunos casos recurrentes pueden ser la aparición de agujeros algo menos precisos de lo deseado, se pueden pasar brocas manuales que ayudan a perfeccionar la placa. Una vez se comprueba que todos los pads son correctos y que la placa en general está aprobada, es conveniente identificar los puntos más conflictivos por tal de asegurar un buen uso.

### 5.**1. Circuito receptor.**

Es un circuito impreso realizado en ambas caras de cobre como se muestra en la Fig. 5.1. Para la realización de las pistas, en el proceso de mecanización se utiliza una herramienta de corte que permite dividir la pista de la propia placa.

Existe la posibilidad de un deterioro de la placa debido a la naturaleza del material, pero para ello existen unos aerosoles que se rocía sobre la placa cuando está completada permitiendo un aislamiento de huellas dactilares, corrosión y agentes externos en general.

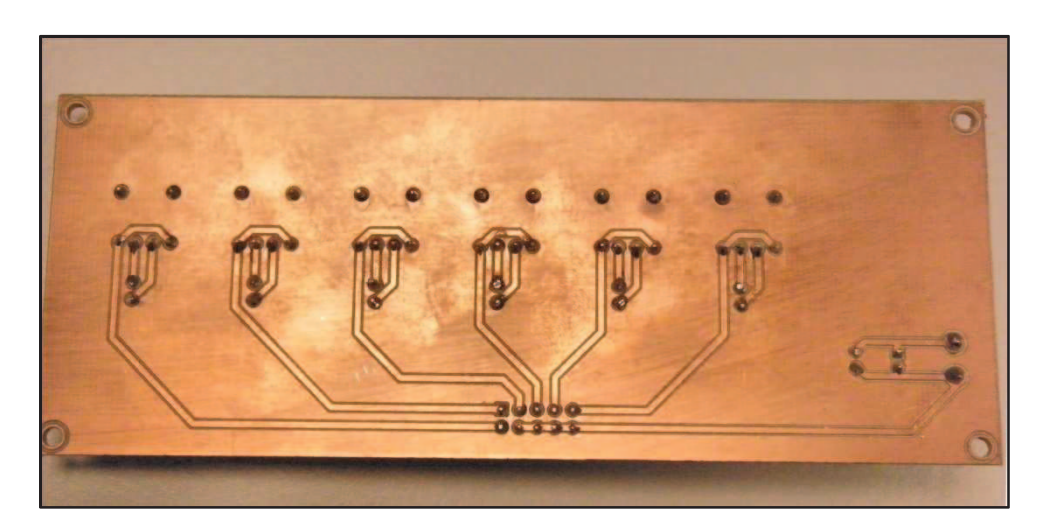

Fig. 5.1. Placa receptora vista Bottom.

## **5.2. Circuito transmisor**

El proceso es exactamente el mismo que el descrito en el circuito receptor, salvo que hay que procurar una soldadura más cuidada debido a la cercanía que existe entre pads.

Tanto en esta placa de la Fig. 5.1. y Fig. 5.2., se realizan pads en las esquinas debido a que se instalarán pies de apoyo que permiten situar a las placas en una superficie plana, evitando así que se produzca contactos indeseados que puedan alterar su comportamiento.

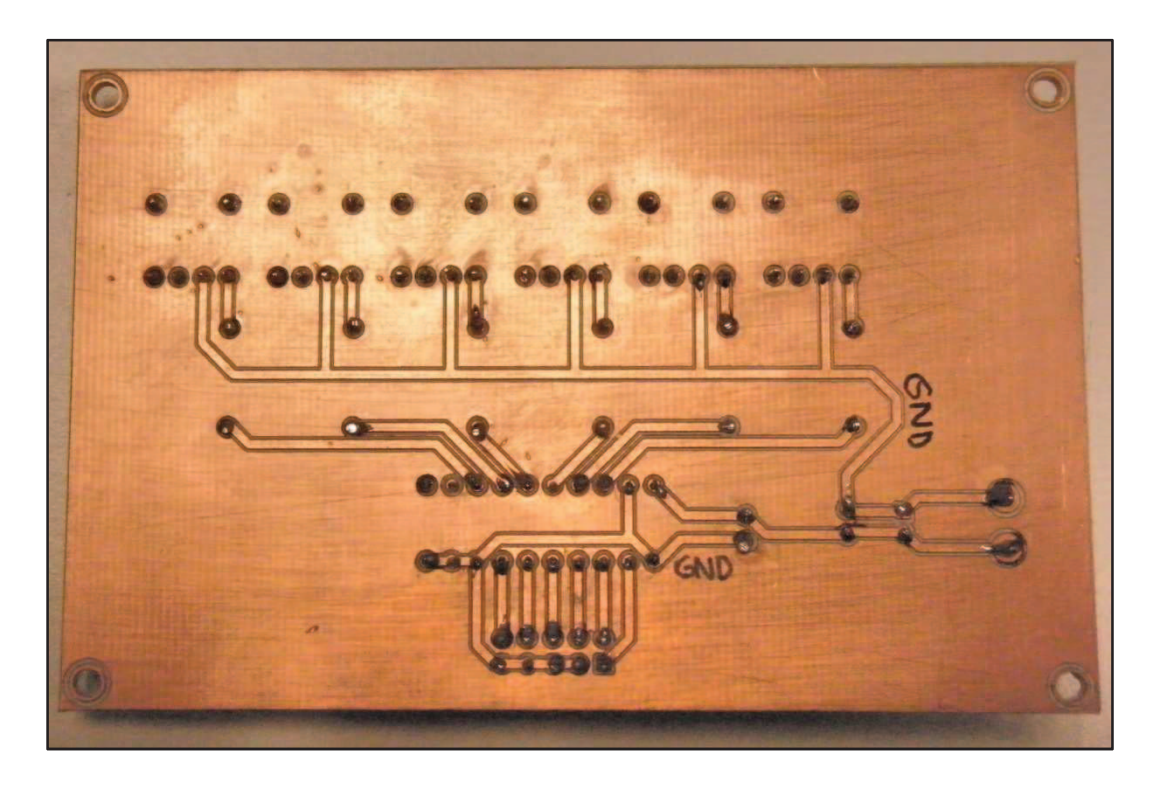

Fig. 5.2. Circuito transmisor vista Bottom.

Ahora es momento de introducir todos los componentes adecuadamente para proceder al soldado de los pins. Para el caso de los zócalos, receptores, transmisores, conectores y headers no hay problema con los pins, es decir, puede caer el componente sobre la placa, sin embargo con las resistencias, condensadores y electrolíticos es conveniente que estén a ciertos mm de la placa, para ello se sujeta firmemente la placa y se introducen los pins hasta donde se desea, entonces se tuerce el pin hasta que toque la placa y puede soldarse con más precisión el pin contrario, cuando se ha finalizado, este se endereza y se suelda, y así con todos los componentes. Para soldar se han de llevar a cabo algunas acciones de carácter obligatorio.

El pin debe de quedar en total contacto con la pista ya que son soldaduras de precisión y fácilmente se pueden cometer fallos, para ello se calienta en primer lugar el pin con el soldador de precisión y por el lado antagónico se presenta el estaño con precaución, este se retira y seguidamente el soldador.

Aunque sí que cabe destacar es el electrolítico, que a diferencia de los demás componentes que no tienen polaridad si es el caso de este, el pin más corto corresponde a GND.

Una vez acabada la soldadura de cada uno de los componentes, el resultado final con vista Top se muestra en la Fig. 5.3.

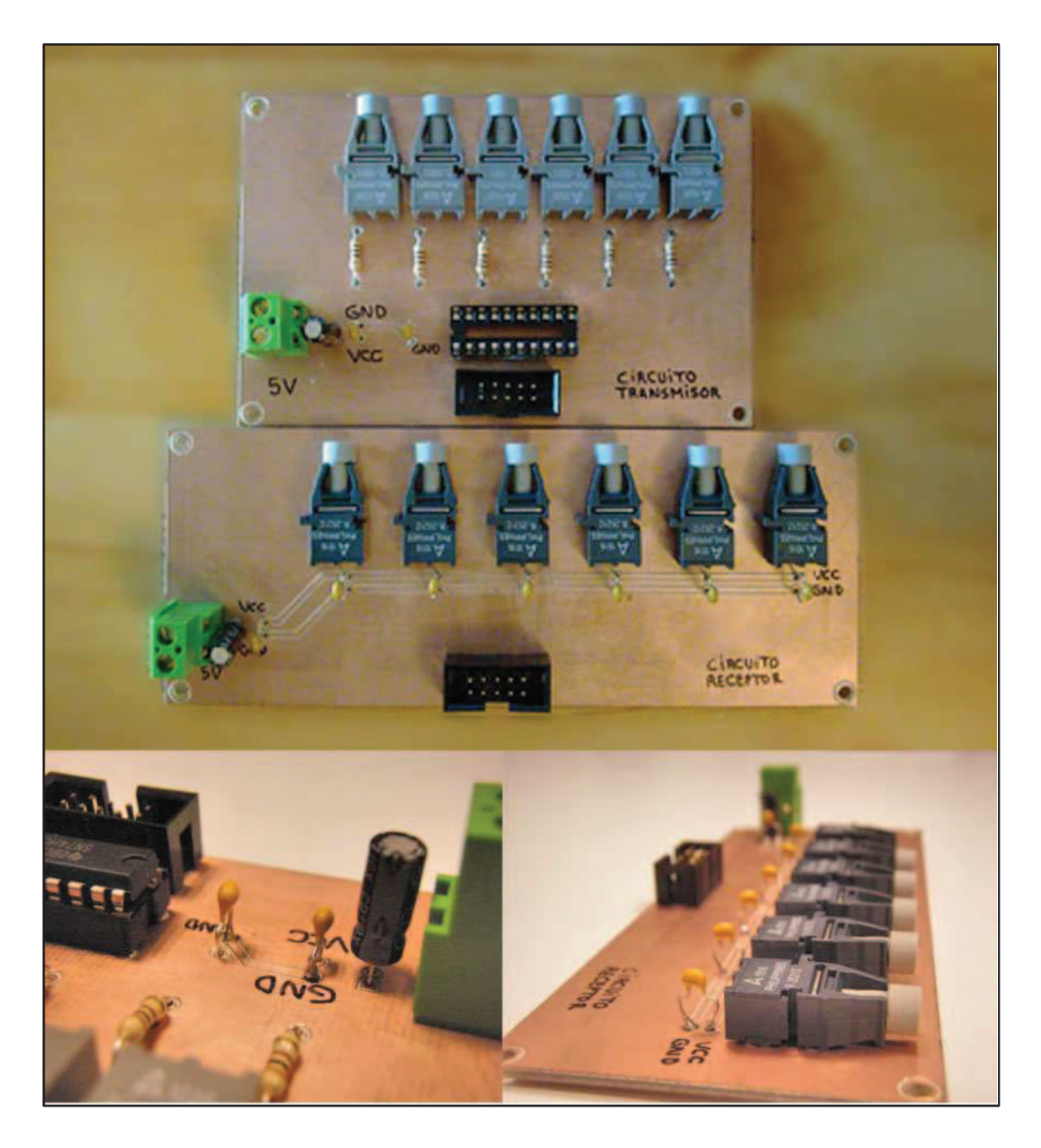

Fig. 5.3. Diferentes vistas circuitos soldados.

Como se comenta anteriormente existe el riesgo de sobrepasar el pad con el estaño cuando se realiza la soldadura debido a sus pequeñas dimensiones, es por ello que es de obligado uso comprobar si hay cortocircuitos en la placa, en este proyecto ocurrió y se trata de establecer un orden en las comprobaciones hasta hallar el error, con un punzón se limpian las líneas de separación y estará listo para usar.

### **5.3. Cables**

Los conectores que están en contacto directo con transmisor y receptor, deben de estar mecánicamente tratados de la mejor manera posible ya que sino fuese así cabe la posibilidad de sufrir perturbaciones en la transmisión, es por ello que hay que llevar a cabo ciertas medidas de actuación.

La transmisión se realiza por los cables de fibra óptica, pero se encuentran en rollos de 20 metros y hay que ajustarlos a la necesidad del proyecto.

En primer lugar hay que conseguir una herramienta de corte, conocida como finger cutting tool.

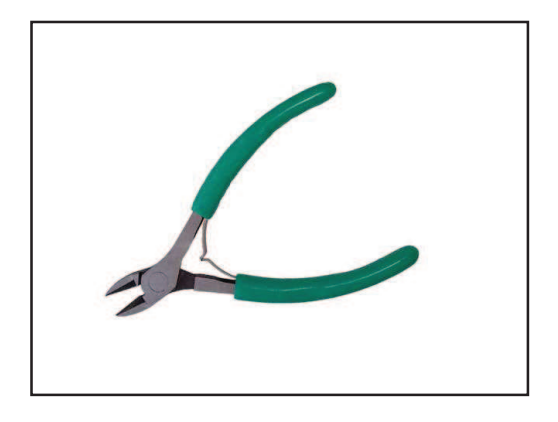

Fig. 5.4. Herramienta de corte.

Con ella se van a realizar cortes en el rollo de cable haciendo que la longitud de estos seis cables sea de 1 metro de longitud, que para este proyecto es suficiente.

Ahora chaqueta y núcleo están al mismo nivel al realizarse el corte, pero hay que desnudar 1,5 mm de núcleo, para ello se utiliza un wire stripping, que permite el corte en la chaqueta pero no en el núcleo, así que se ajusta el cable a la altura donde se desea liberar el cable y la posición 1mm, se presiona la herramienta y tan sólo hay que estirar del cable y ya se encontrará el núcleo libre como en la Fig. 5.5.

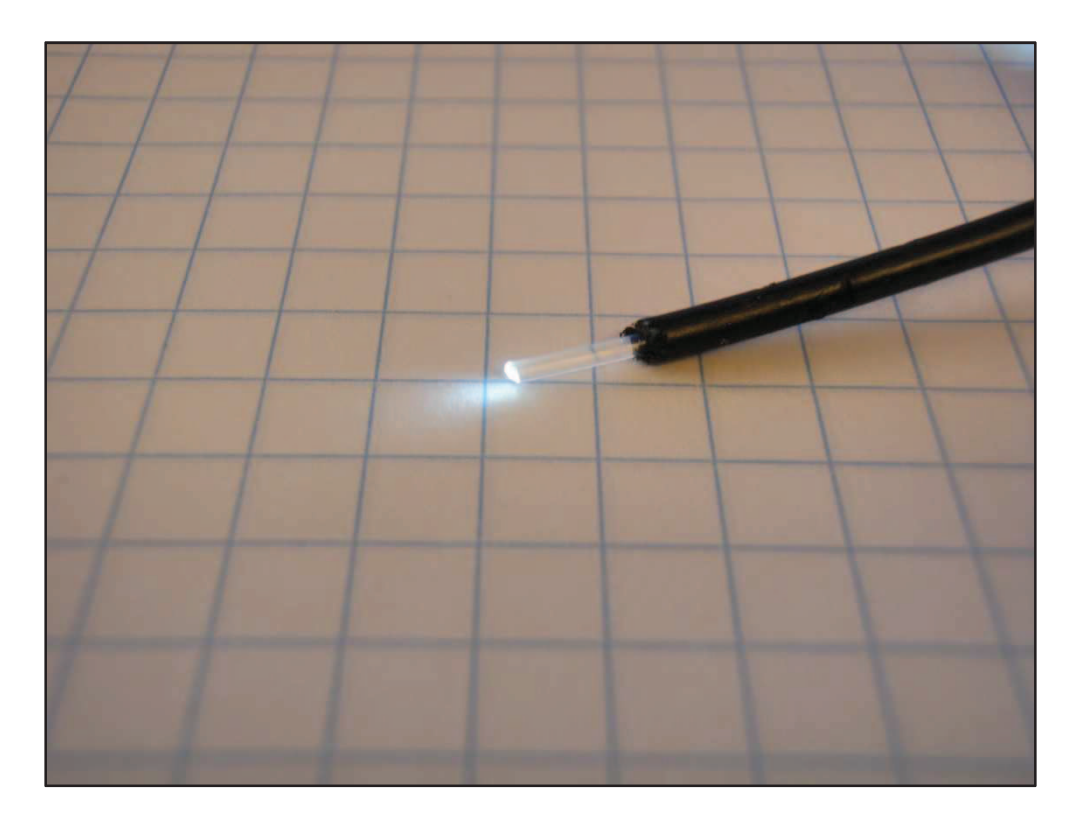

Fig. 5.5. Cable POF mostrando el núcleo.

Ahora el cable está en condiciones de ser introducido en el conector HFBR-4503-Z

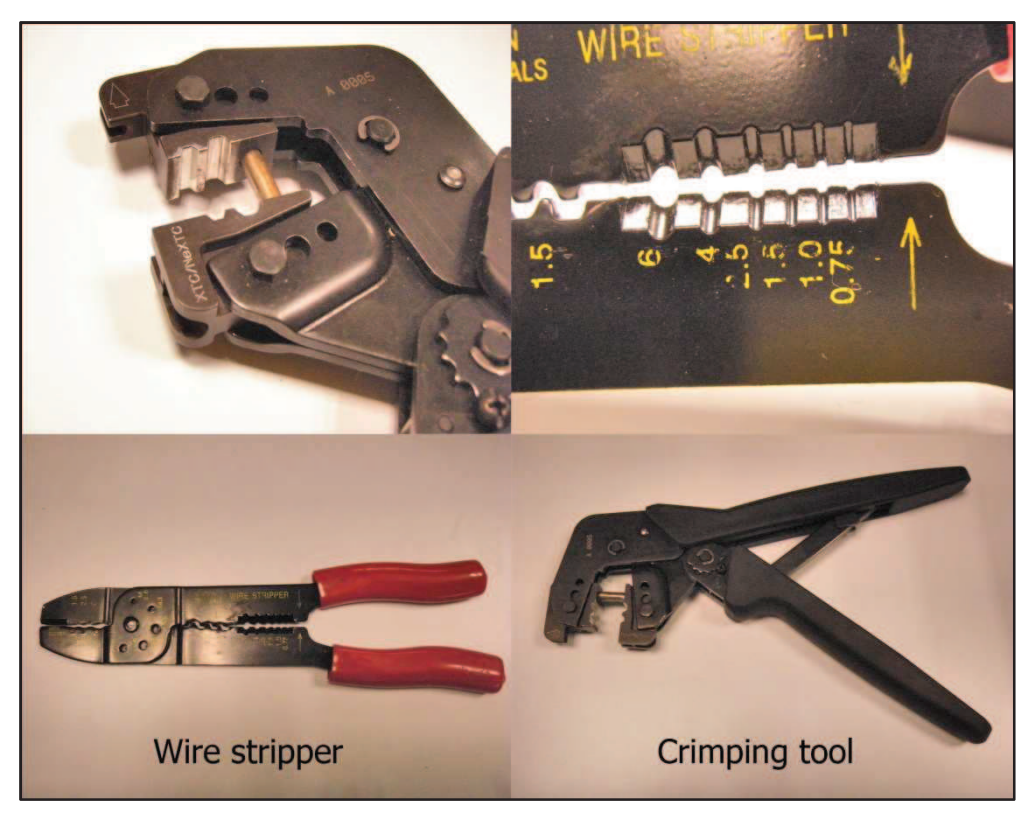

Fig. 5.6. Wire stripper y Crimping tool.

Conector HFBR 4503Z

Estos son los conectores, el cable debe de introducirse por completo y los 1,5 mm de núcleo deben de sobresalir.

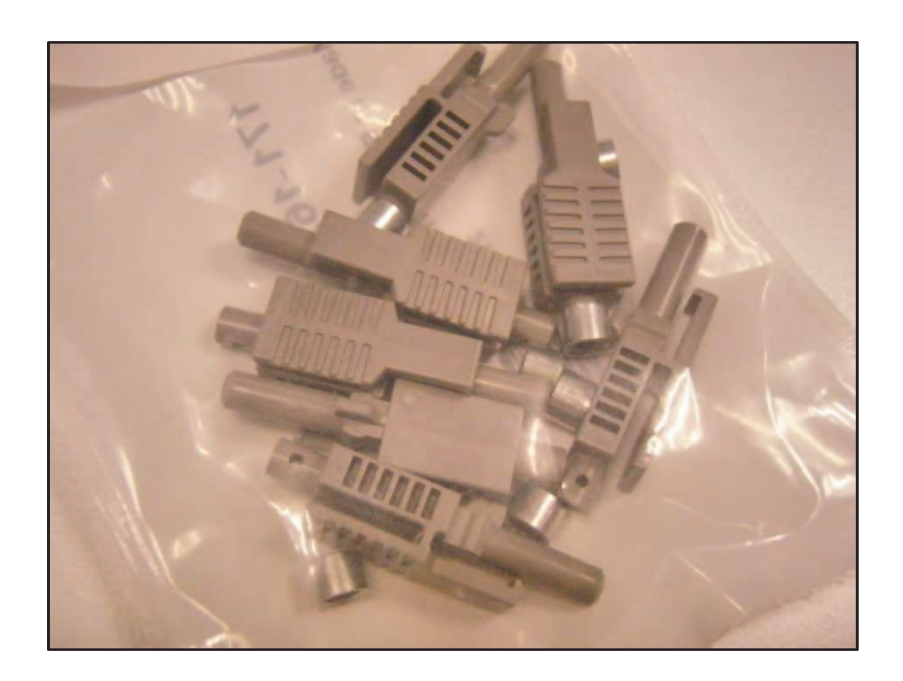

Fig. 5.7. Conectores HFBR 4503

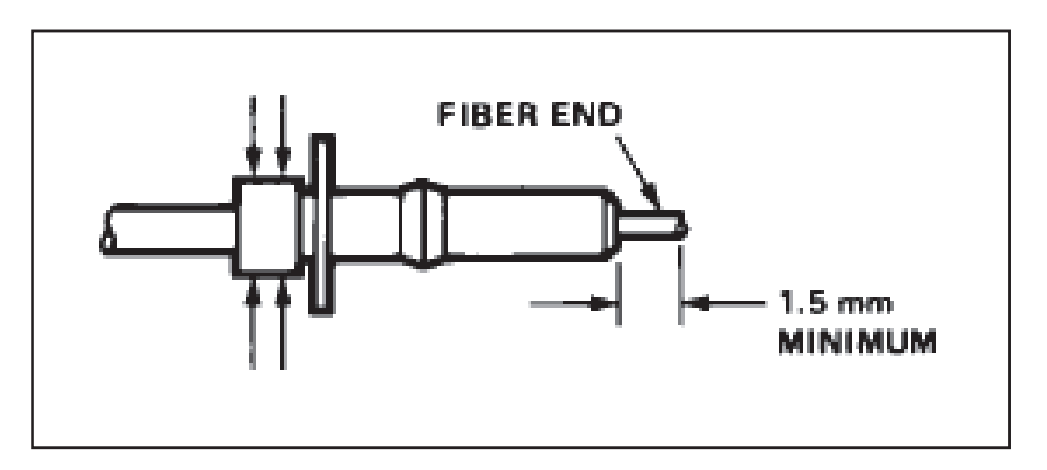

Fig. 5.8. Cable POF dentro del conector.

Es ahora cuando las anillas metálicas tienen que ser crimpadas al conector para que ejerza fuerza sobre el cable y este no se mueva, para ello se utiliza la herramienta crimping tool. Una vez realizado el crimpado puede eliminarse el núcleo sobrante, pero no de cualquier manera, junto con los conectores se adquieren un polishing Kit que permite pulir gradualmente el núcleo de la fibra óptica.

El kit incluye:

- Papel abrasivo 500
- Papel abrasivo 5µ
- Papel abrasivo  $3\mu$
- Polishing fixture

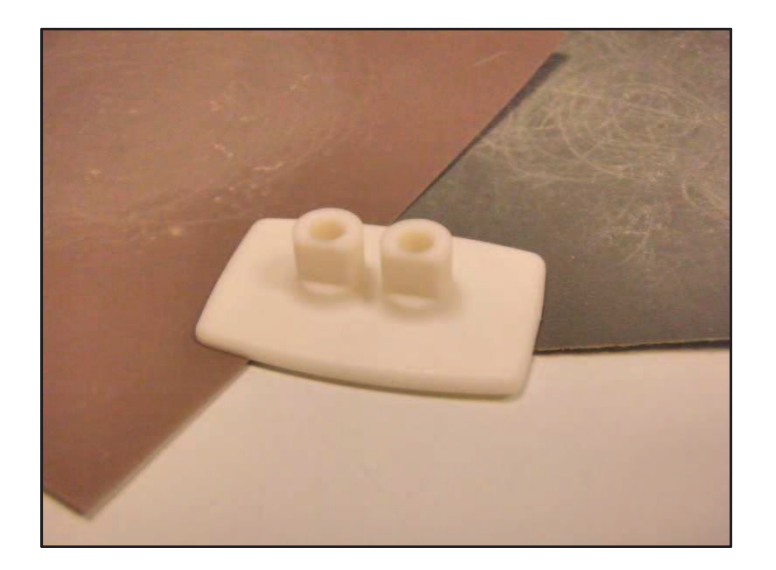

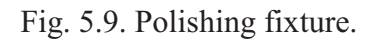

Debe de introducirse el conector en el accesorio polishing fixture como se muestra en la Fig. 5.10.

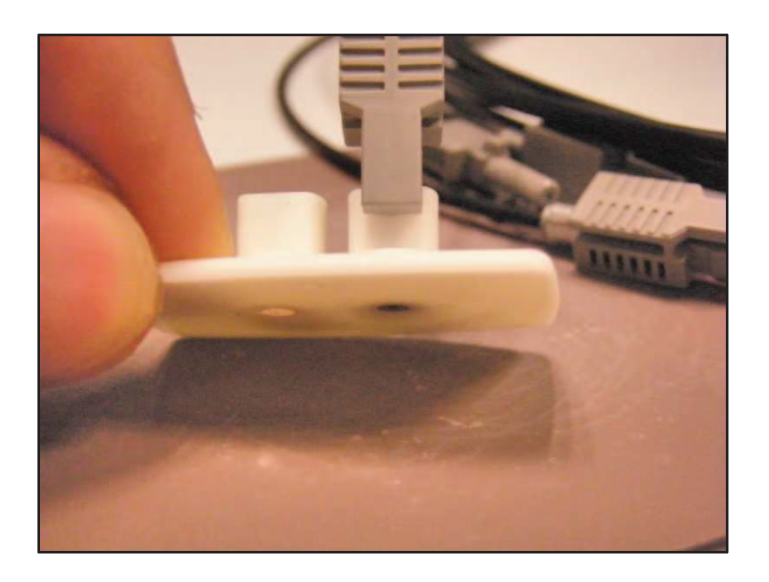

Fig. 5.10. Conector dentro del accesorio de pulido.

Ahora se trata de realizar movimientos circulares sobre los papeles de mayor abrasión a menos.

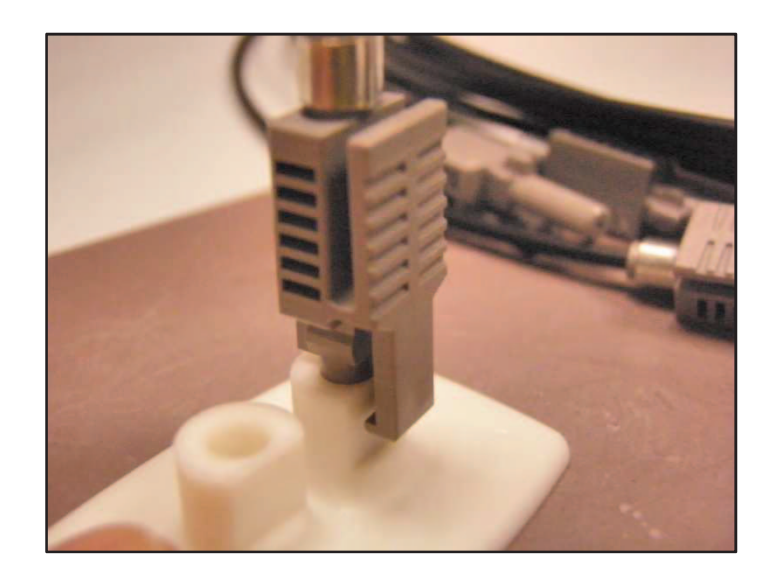

Fig. 5.11. Pulido del conector.

Cuando ya está finalizado el proceso de lijado se retiran los microfragmentos de material adherido con un pañuelo y ya serán aptos para el uso.

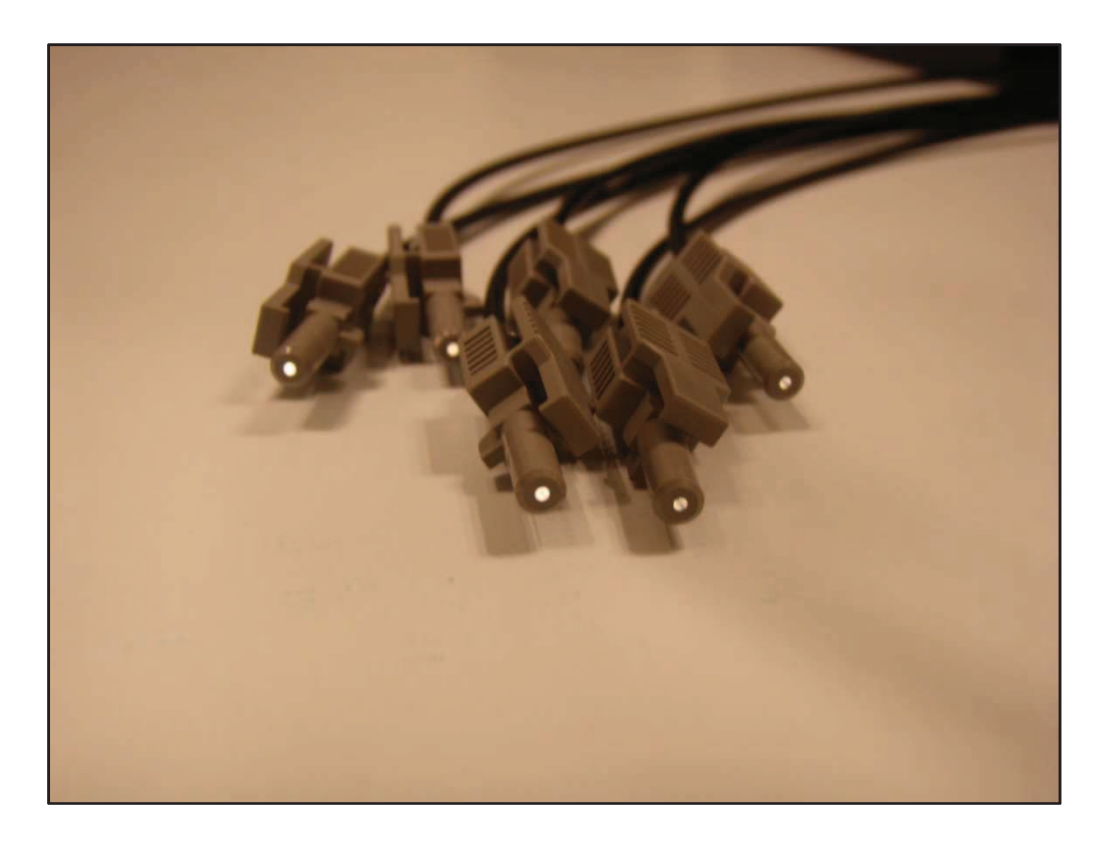

Fig. 5.12. Conectores preparados para usar.

Para medir con más precisión se opta por separar todos los cables internos del cable plano tal y como se ve en la Fig. 5.13. Así se pueden leer fácilmente cada una de las señales con las pinzas de precisión amén de introducir la señal TTL desde el generador.

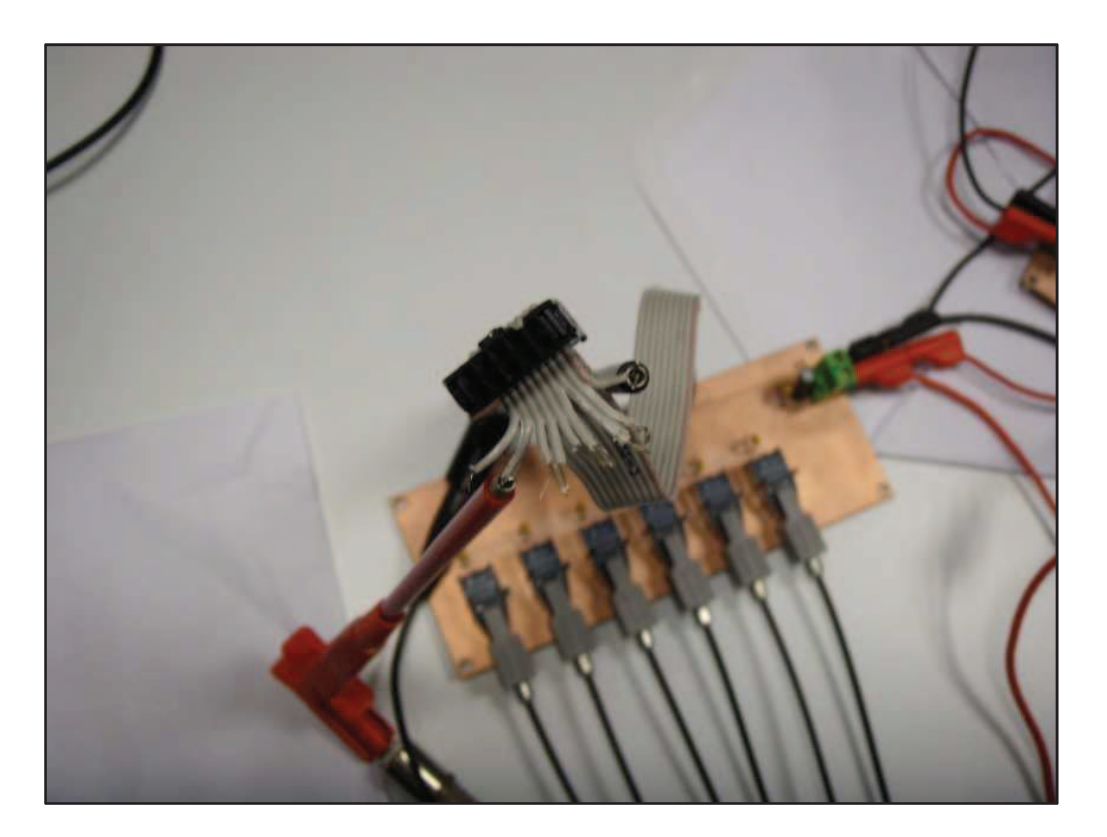

Fig. 5.13. Comprobaciones.

En la siguiente figura se muestra a la derecha el circuito transmisor, por él se introduce la señal de carácter TTL y las pinzas de la izquierda son las encargadas de llevar hasta el osciloscopio las imágenes correspondientes a la Fig. 5.14.

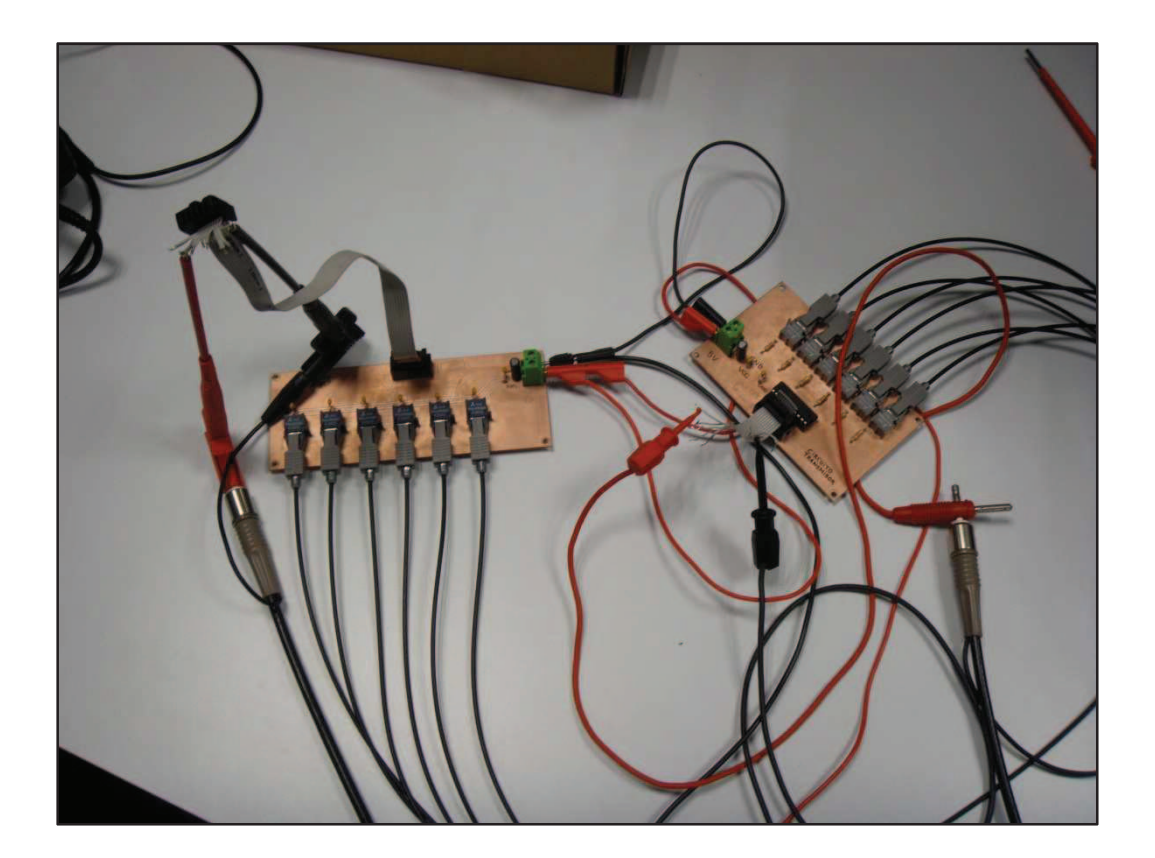

Fig. 5.14. Comprobaciones (2).

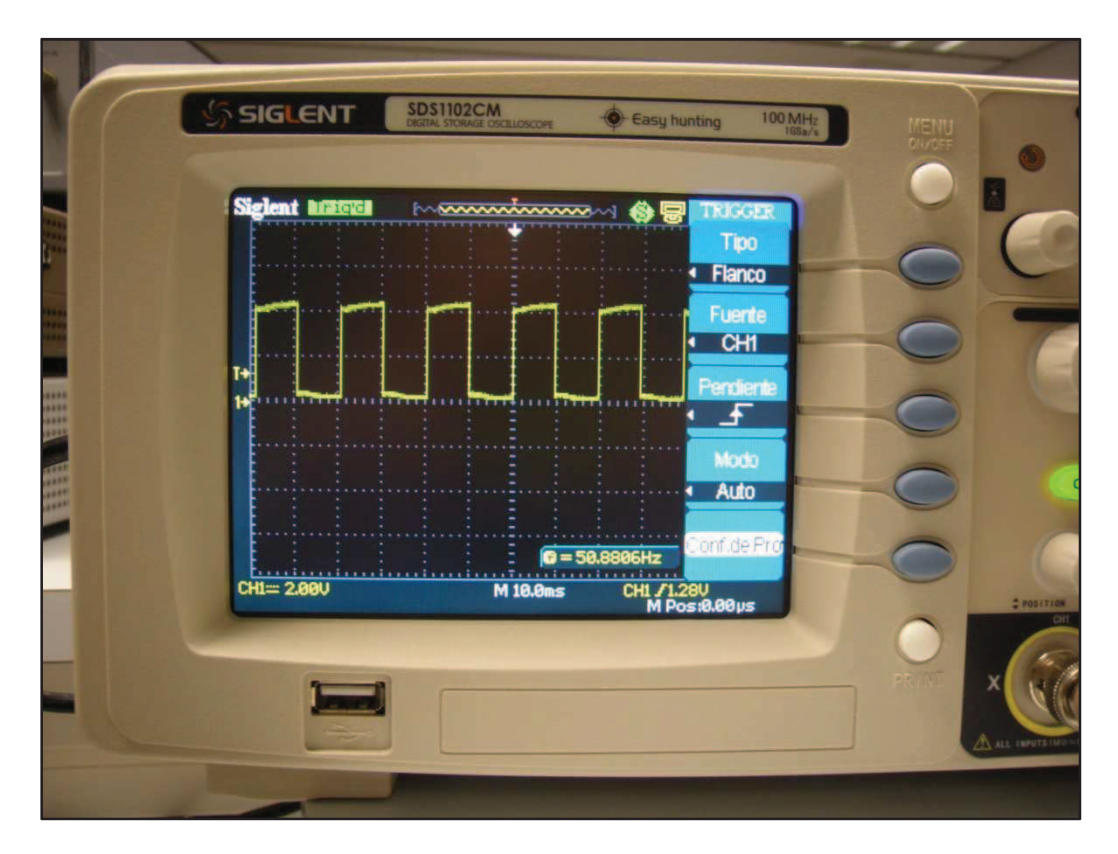

Fig. 5.15. Señal del test de comprobación (2V/div, 10ms/div)..

## **6. Puesta en marcha.**

Una vez verificada la transmisión de fibra óptica, se pasa a implementar en el inversor trifásico de tres niveles que se gobierna mediante las 6 señales PWM que entrega el equipo dSPACE1104.

Para ello, se configuran los programas con los que funciona el proyecto con este equipo, ControlDesk y Matlab.

En la Fig. 6.1. aparecen las 6 señales: S1, S22, S3, S44, S5, S66.

El ancho de pulso cada una de las señales se puede modificar desde el ordenador. Se empleará como herramienta para verificar la transmisión.

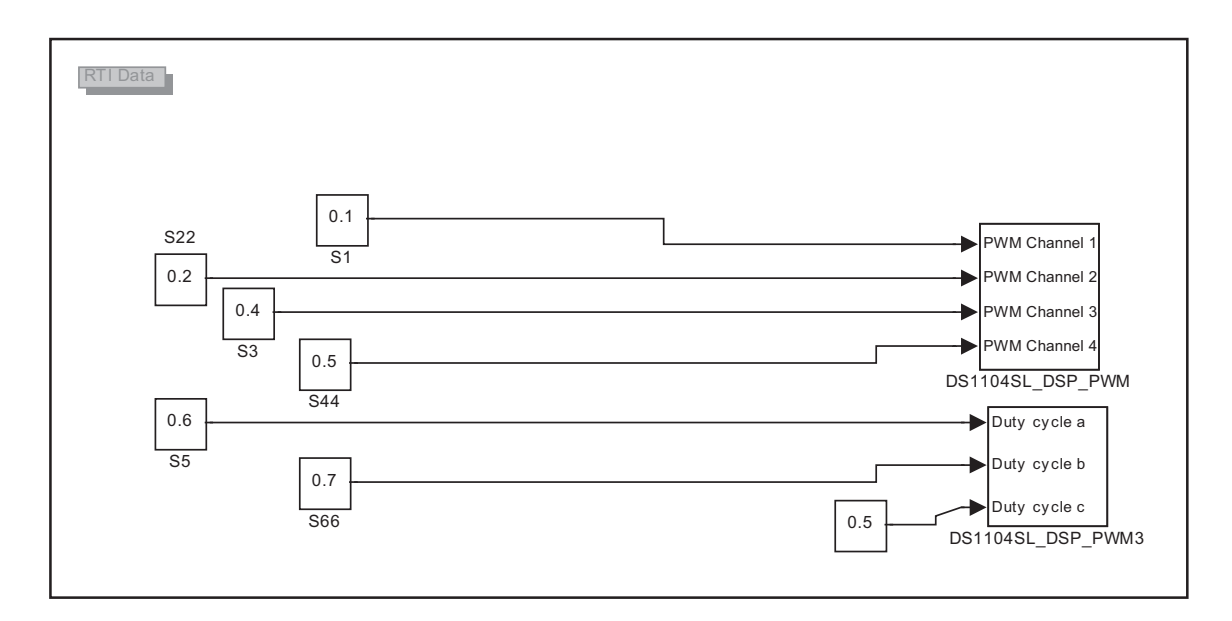

Fig. 6.1. Señales de Matlab procedentes del dSPACE a implementar.

En la Fig. 6.2. se modifica el ancho de pulso. Con la ayuda de un osciloscopio y pinzas de precisión se realiza una lectura de cada una de las señales, obteniendo los resultados esperados y verificando el correcto funcionamiento del sistema una vez implementado en el convertidor.

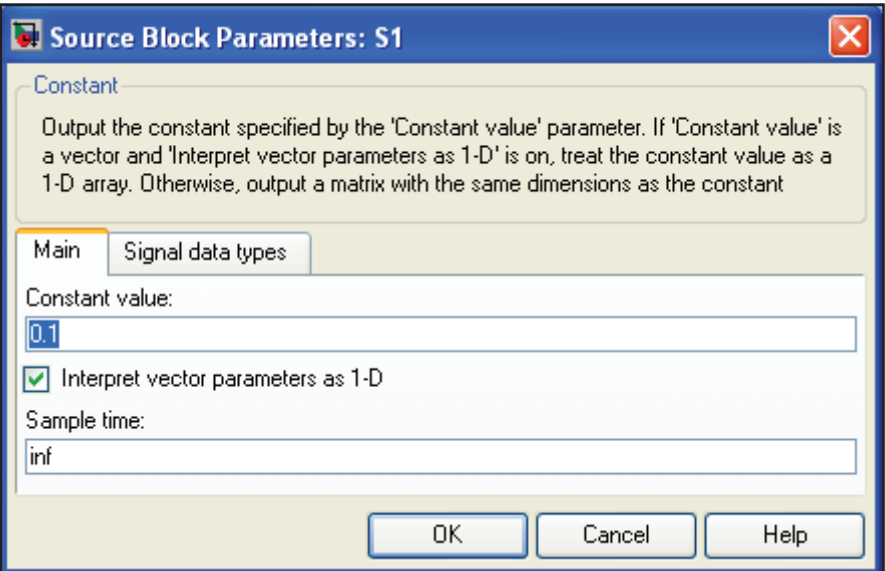

Fig. 6.2. Porcentaje ancho de pulso a mostar.

Una explicación detallada del inversor trifásico de tres niveles empleado en este proyecto se puede encontrar en [7].

## **7. impacto medioambiental.**

Para el desarrollo sostenible y la protección del medio ambiente deben aparecer especificados los procesos del proyecto por tal de reducir su impacto medioambiental.

Los procesos del proyecto son tres: Estudio, diseño y montaje.

En el estudio del proyecto no aparecen procesos perjudiciales.

En el diseño se utilizan ordenadores de laboratorio que cuentan con sistemas de suspensión de actividad pasados 10 minutos con lo que se consigue un menor impacto en cuanto a consumo eléctrico se refiere.

El montaje cuenta con procesos de mecanización para la realización de las placas por cuenta de una empresa externa (Cetemmsa), no obstante no conlleva repercusión alguna.

Cabe destacar que los componentes empleados, Avago Technologies cumple con la normativa de no usar materiales peligrosos para su fabricación [8].

# **8. Conclusión.**

Se ha realizado un sistema de transmisión de señales digitales de carácter TTL con fibra óptica, aplicado en un inversor trifásico de tres niveles.

Se ha substituido el sistema antiguo de transmisión de señales el cual está conformado por un enlace eléctrico de cable plano de cobre.

Se monta el diseño en protoboard y se realizan pruebas de señales de las mismas características al cual irá destinado, obteniendo los resultados esperados.

Se realiza el montaje definitivo y se comprueba por completo, una vez finalizado este proceso, se implementa en el convertidor de 3 niveles. Se realiza una lectura de los resultados finales obtenidos y se verifica que el sistema de transmisión por fibra óptica realiza su cometido con total fiabilidad.

La realización de las placas de circuito impreso ha requerido el aprendizaje, con una importante dedicación de tiempo del programa de diseño Altium Designer, lo que ha supuesto un valor añadido importante en la formación.

El proyecto podría complementarse en el futuro con la transmisión de señales analógicas, con la finalidad de transmitir medidas de corrientes o tensiones en los circuitos eléctricos.

# **9. Referencias**

- [1] http://es.wikipedia.org/wiki/Fibra\_óptica#Proceso\_de\_fabricaci.C3.B3n
- [2] Instrumentación electrónica, Miguel A. Pérez García, Juan C. Álvarez Antón, Juan C. Campo Rodríguez, Fco. Javier Ferrero Martín y Gustavo J. Grillo Ortega, Editorial Paraninfo.
- [3] http://en.wikipedia.org/wiki/Pull-up\_resistor
- [4] http://www.dei.uc.edu.py/tai98/Fibras\_Opticas/perdidas9.htm
- [5] http://www.pof.cl/
- [6] Parásitos y perturbaciones en electrónica, Alain Charoy, editorial Paraninfo.
- [7] Tesis doctoral Salvador Alepuz, http://hdl.handle.net/10803/6330.
- [8] RoHS

# Escola Universitària Politécnica de Mataró

Centre adscrit a:

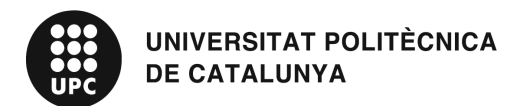

Ingeniería Técnica Industrial: Especialidad Electrónica Industrial

Transmisión de señales digitales con fibra óptica aplicada a un inversor trifásico de tres niveles.

**Planos** 

**Carlos Muñoz PONENTE: Salvador Alepuz** 

**OTOÑO 2011** 

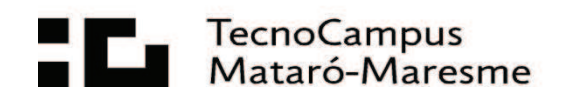

# **Índice.**

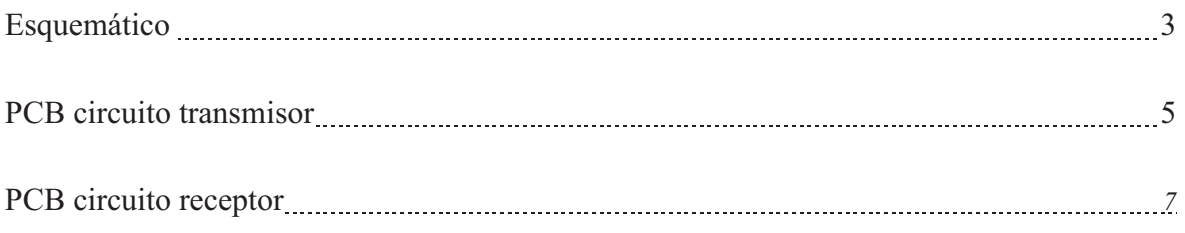
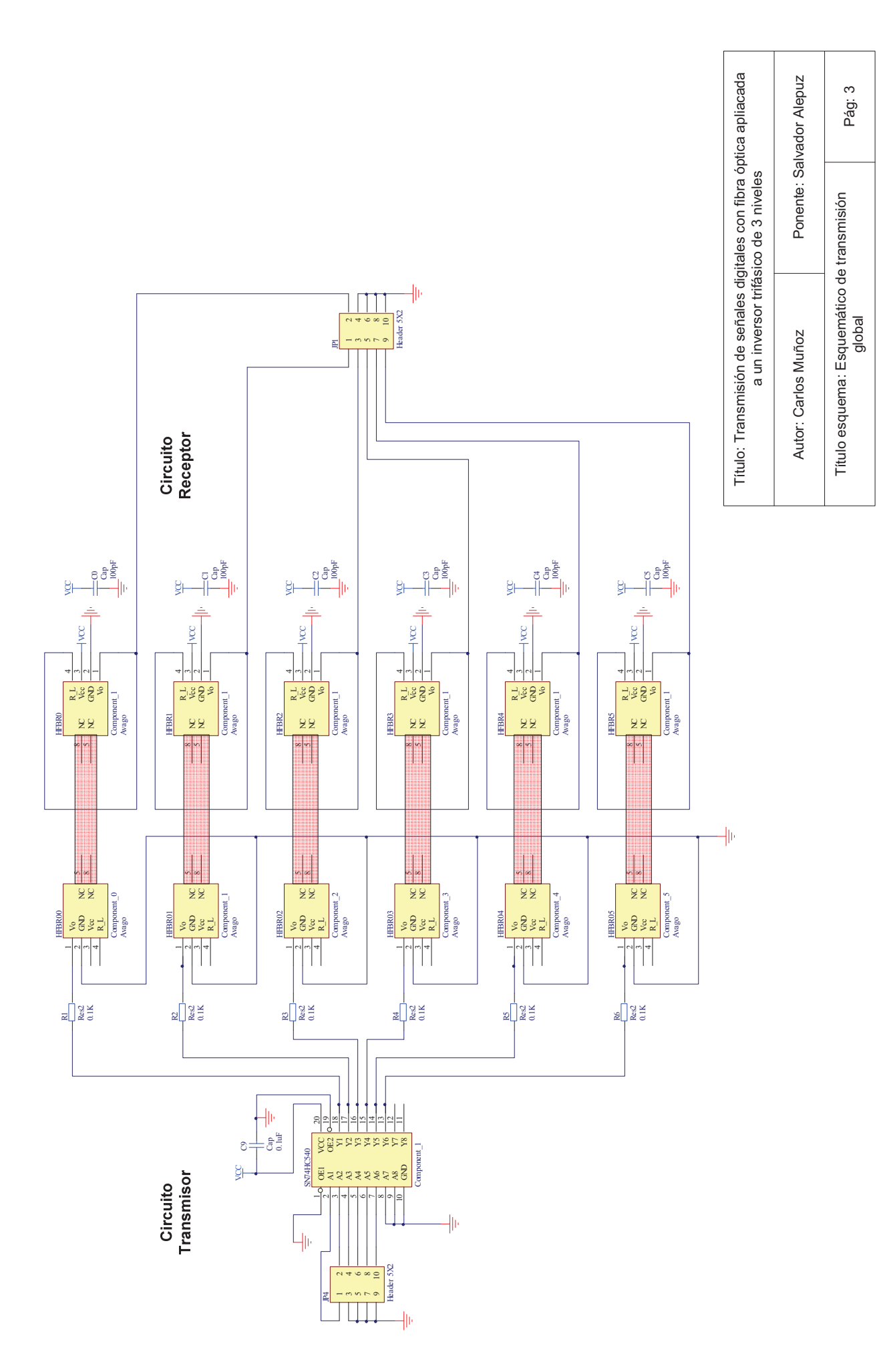

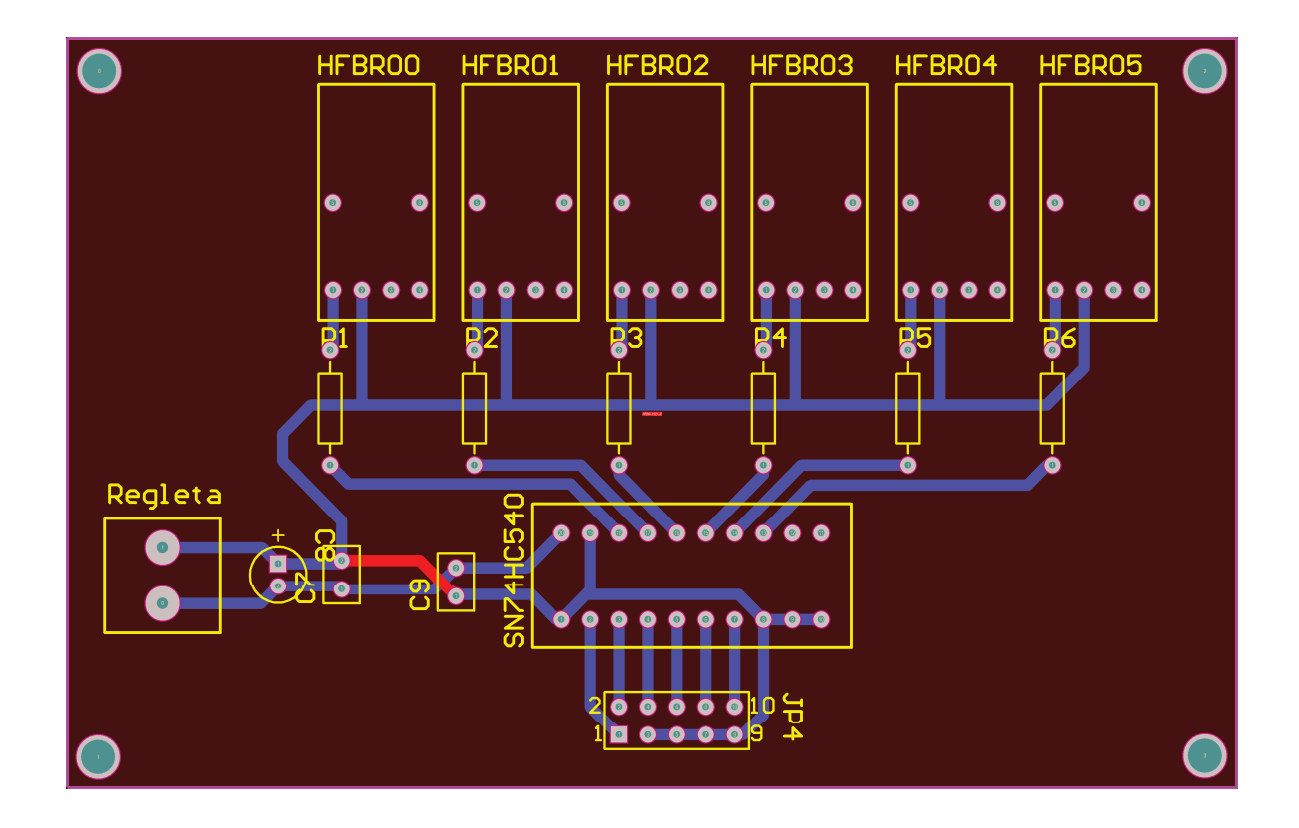

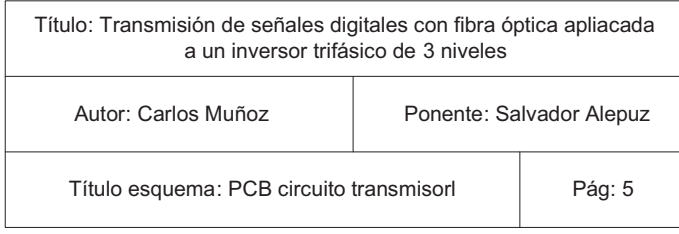

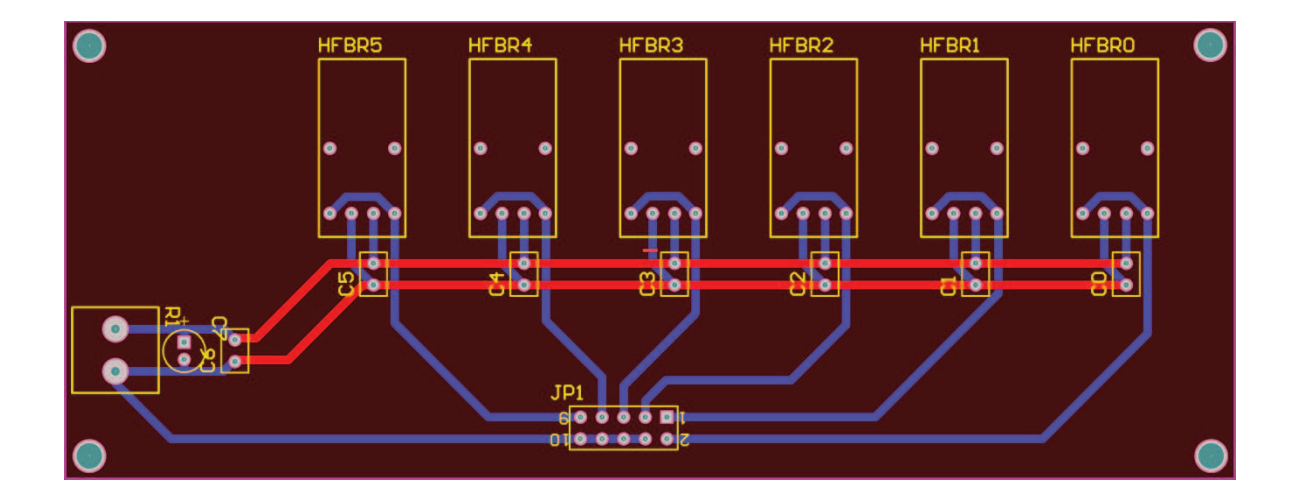

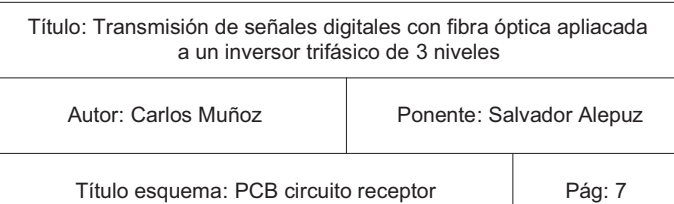

### Escola Universitària Politécnica de Mataró

Centre adscrit a:

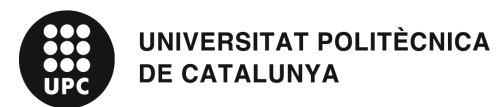

Ingeniería Técnica Industrial: Especialidad Electrónica Industrial

Transmisión de señales digitales con fibra óptica aplicada a un inversor trifásico de tres niveles.

Estudio económico

**Carlos Muñoz Casas PONENTE: Salvador Alepuz Menéndez** 

 $OTOÑO 2011$ 

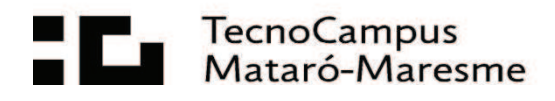

# Índice.

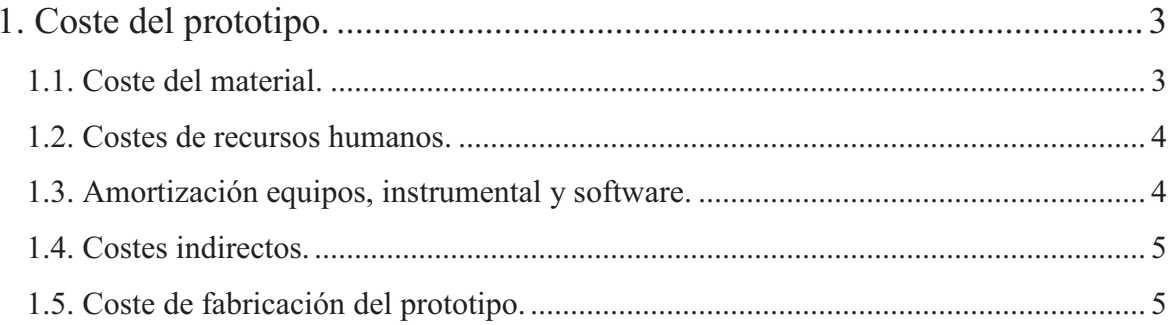

### **1. Coste del prototipo.**

A continuación se desglosa el presupuesto total de la realización del prototipo de este proyecto.

#### **1.1. Coste del material.**

Coste del material para el montaje de un prototipo:

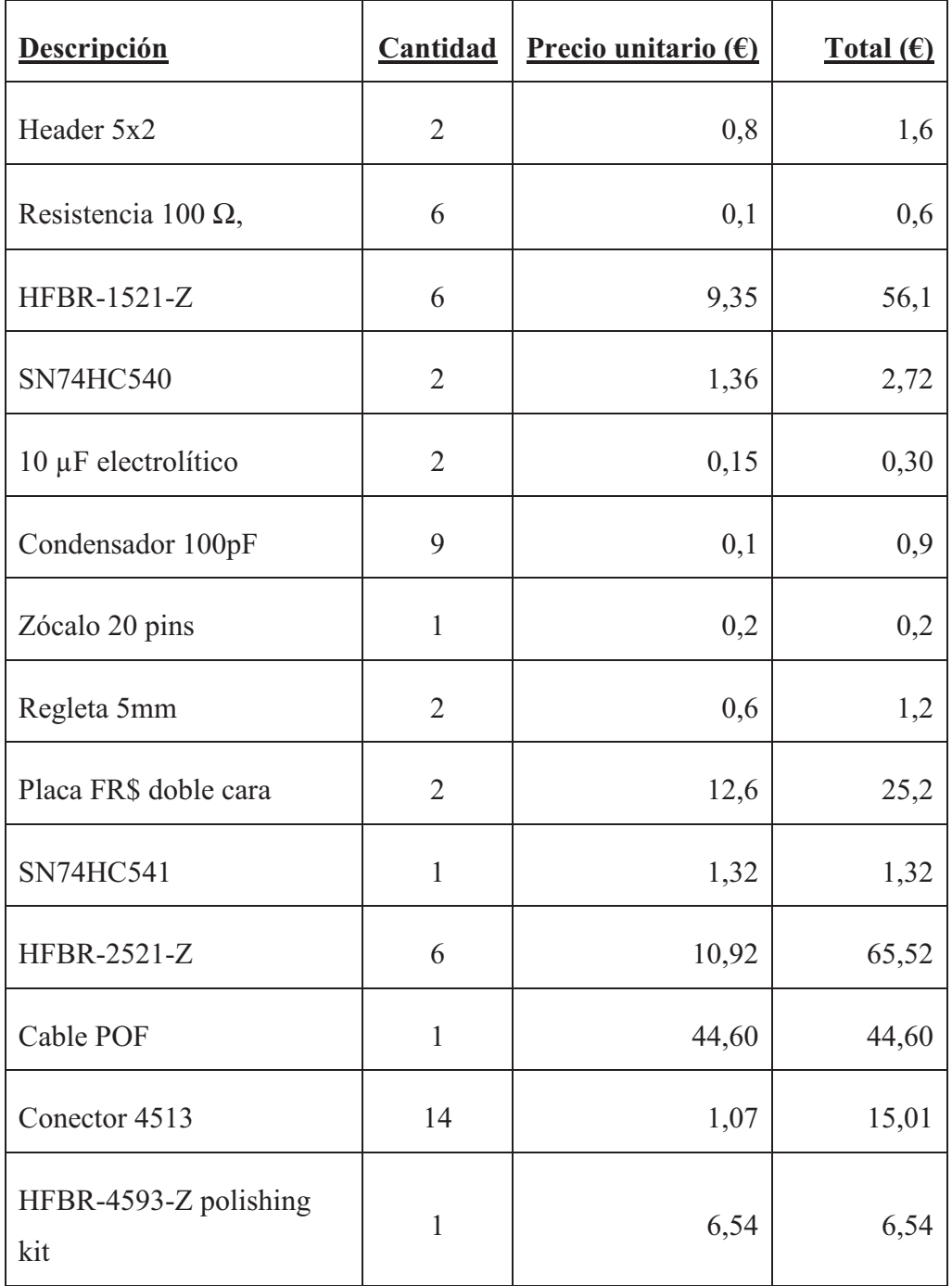

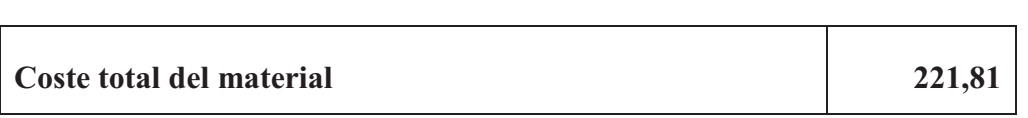

#### **1.2. Costes de recursos humanos.**

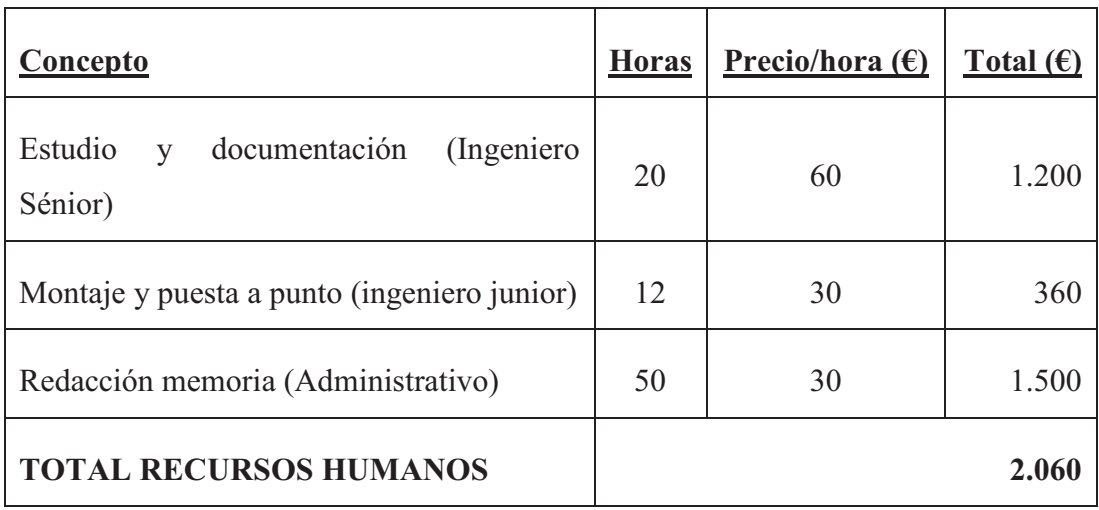

### **1.3. Amortización equipos, instrumental y software.**

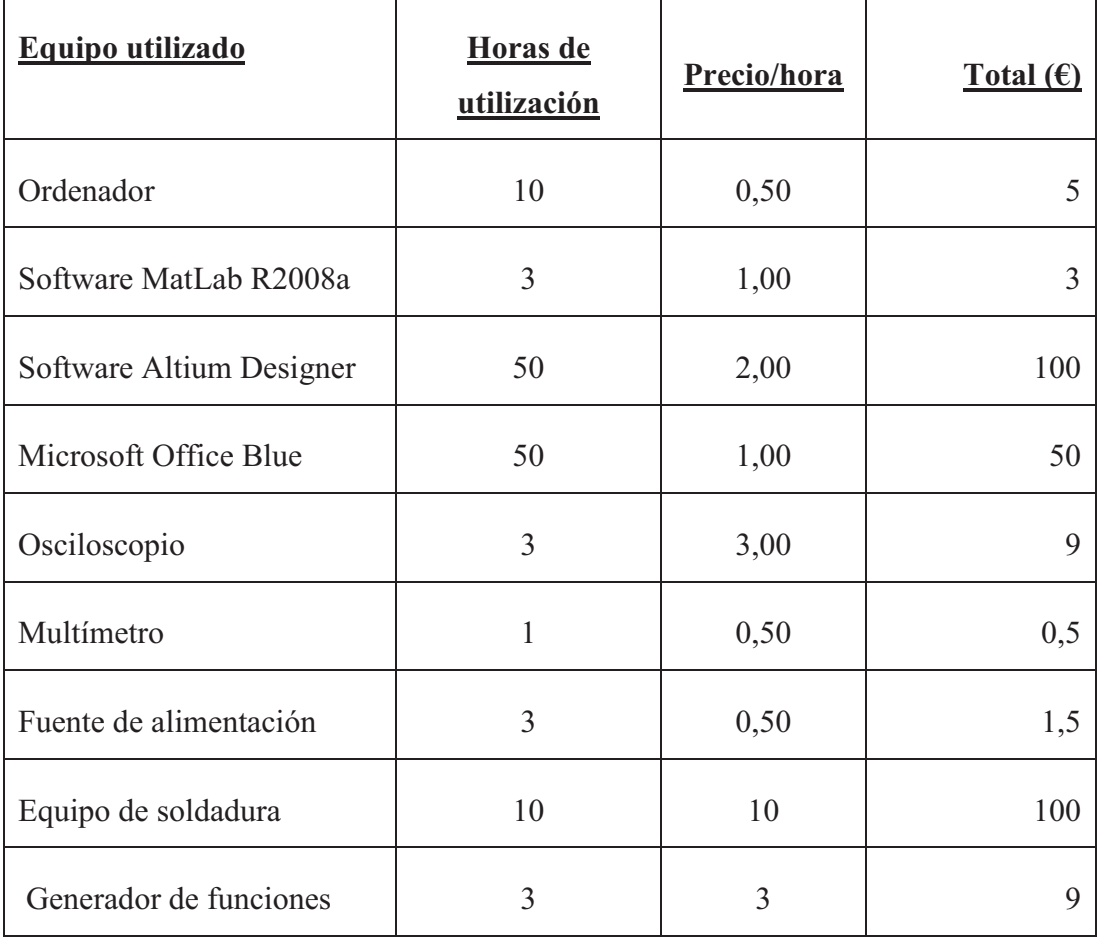

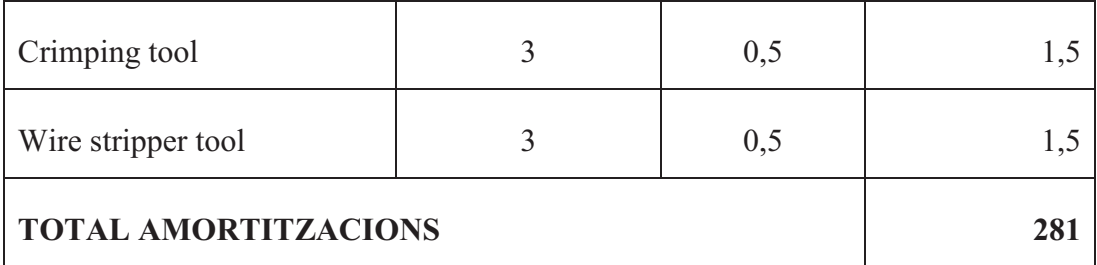

#### **1.4. Costes indirectos.**

Los costes indirectos son considerados los costes diversos por el uso de las instalaciones donde se ha desarrollado el proyecto, estos incluyen: Agua, luz, etc.

Esto tiene un coste entre el 15% y el 25% sobre el precio final del proyecto

En este proyecto se aplica un 20%.

#### **1.5. Coste de fabricación del prototipo.**

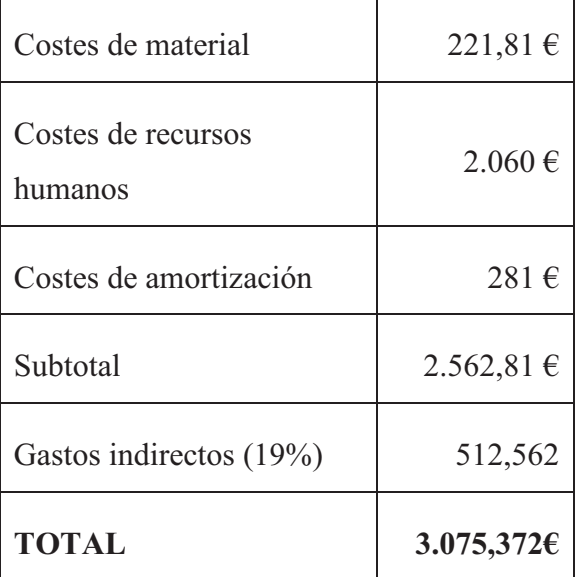

## Escola Universitària Politècnica de Mataró

Centre adscrit a:

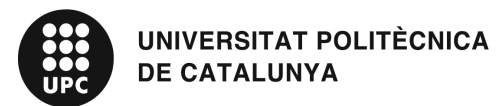

Ingeniería Técnica Industrial: Especialidad Electrónica Industrial

Transmisión de señales digitales con fibra óptica aplicada a un inversor trifásico de tres niveles.

**Anexo** 

**Carlos Muñoz Casas PONENTE: Salvador Alepuz Menéndez** 

**OTOÑO 2011** 

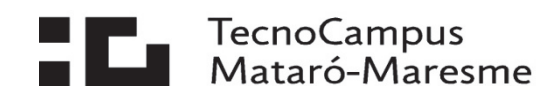

# **Índice.**

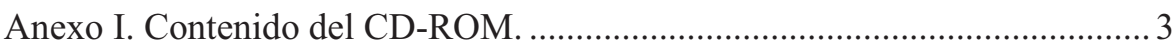

### **Anexo I. Contenido del CD-ROM.**

- Memoria
- Esquemas
- Presupuesto
- Portada
- Anexo
- Listado de componentes con referencias.
- Datasheets de componentes utilizados
- Esquemas en Visio
- Archivos del programa Altium Designer
- Fotografias del sistema de transmisión